### **Information produit**

- Product Model: M850
- Product Name:Patient monitor

### **Historique des révisions**

Ce manuel a un numéro de révision. Ce numéro de révision change chaque fois que le manuel est mis à jour en raison d'un changement de logiciel ou de spécification technique. Le contenu de ce manuel peut être modifié sans préavis.

- $\bullet$  Document No.:  $J/M850-I-014$
- Numéro de révision: V1.0
- Temps de libération: Dec.2017

# **CE mark**

# $C \epsilon_{0123}$

**EC Representative Name:** Shanghai International Holding Corp. GmbH (Europe) **EC Representative Address:** Eiffestraβe 80, 20 537 Hamburg Germany

### **Déclaration**

Le fabricant détient les droits d'auteur de ce manuel, et nous sommes également autorisés à traiter ce manuel en tant que fichiers confidentiels. Ce manuel est seulement utilisé pour l'opération, la maintenance et le service du produit, quelqu'un d'autre ne peut pas publier le manuel.

Ce manuel contient des informations exclusives protégées par les s lois sur les droits d'auteur et nous en réservons les droits d'auteur. Sans l'accord écrit du fabricant, aucune partie de ce manuel ne doit être photocopiée, photocopiée ou traduite dans d'autres langues.

Le contenu de ce manuel peut faire l' objet de modifications san s préavis.

### **Responsabilité du fabricant**

Ce n'est que dans les circonstances suivantes que le fabricant sera responsable de la sécurité, de la fiabilité et de la performance de l'instrument:

- Toute l'installation, l'extension, le réajustement, la rénovation ou les réparations sont effectués par le personnel certifié par le fabricant.
- Les conditions de stockage, les conditions de fonctionnement et l'état électrique de l'instrument sont conformes aux spécifications du produit.
- L'instrument est utilisé conformément au manuel de l'utilisateur.

## **À propos de ce manuel**

Ce manuel contient les instructions nécessaires pour utiliser le produit en toute sécurité et conformément à sa fonction et à son utilisation prévue. Le respect de ce manuel est une condition préalable à la bonne performance du produit et à son bon fonctionnement, ainsi qu'à la sécurité du patient et de l'opérateur.

Ce manuel est basé sur la configuration maximale et par conséquent certains contenus peuvent ne pas s'appliquer à votre produit. Si vous avez des questions, s'il vous plaît contactez-nous.

Ce manuel fait partie intégrante du produit. Il devrait toujours être gardé près de l'équipement afin qu'il puisse être obtenu facilement en cas de besoin.

Toutes les illustrations de ce manuel servent uniquement d'exemples. Ils ne reflètent pas nécessairement la configuration ou les données affichées sur votre produit.

**Conventions:** 

- **Le texte en italique gras est utilisé dans ce manuel pour citer le ou les chapitres référencés.**
- 【】 **est utilisé pour entourer les textes d'écran.**
- **→ est utilisé pour indiquer les procédures opérationnelles**.

**Signes dans ce manuel:** 

- **Avertissement**: Indique un danger potentiel ou une pratique dangereuse qui, si elle n'est pas évitée, entraînera la mort ou des blessures graves.
- **Attention**: Indique un danger potentiel ou une pratique dangereuse qui, si elle n'est pas évitée, pourrait entraîner des blessures corporelles mineures ou des dommages matériels.

**Remarque**: Fournit des astuces d'application ou

d'autres informations utiles pour tirer le meilleur parti de votre produit.

# **Contenu**

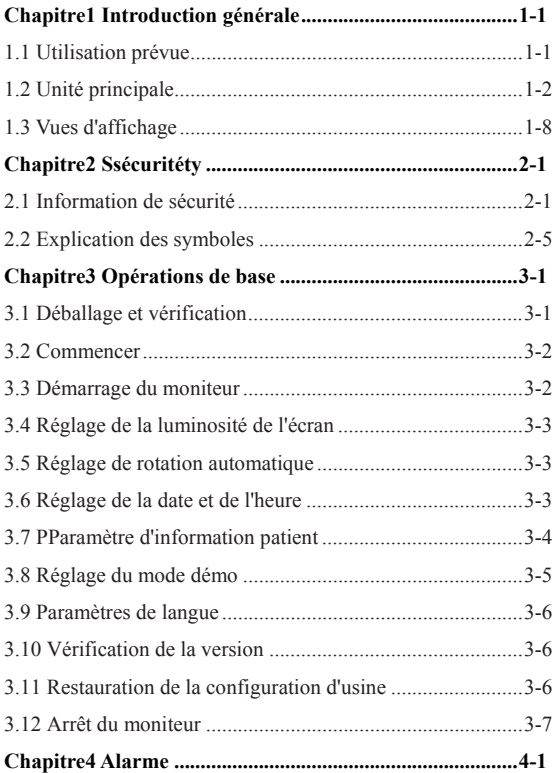

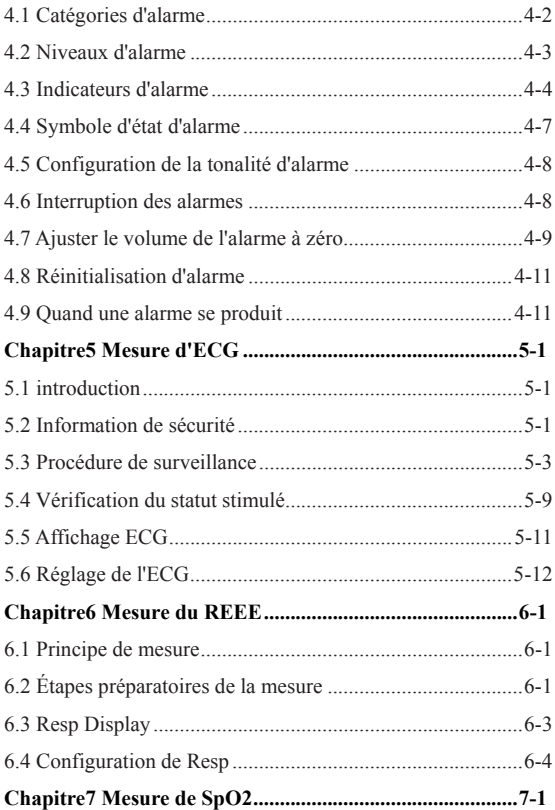

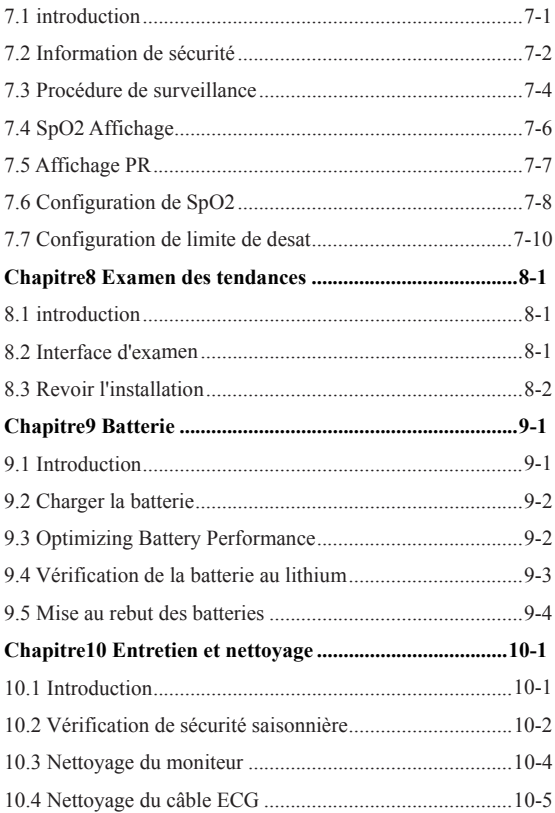

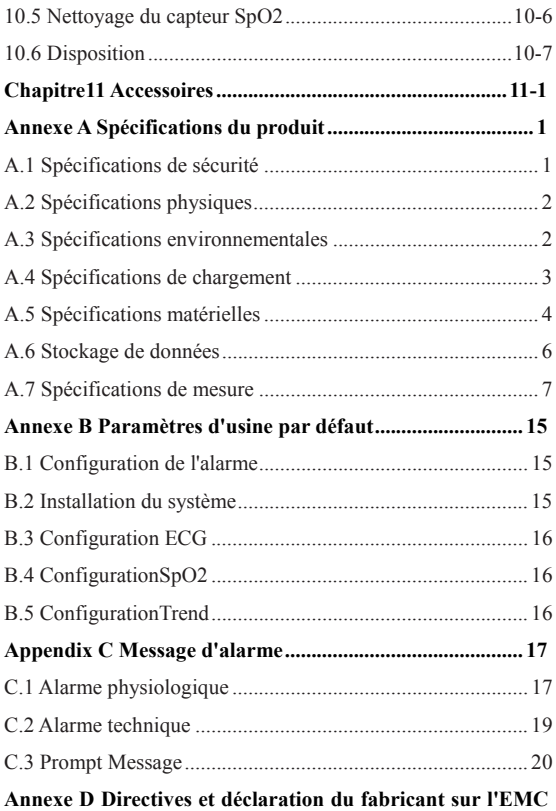

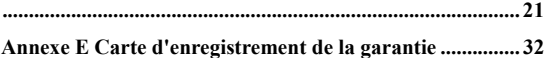

# **Chapitre1 Introduction générale**

### **1.1 Utilisation prévue**

Le moniteur patient M850 est destiné à la surveillance continue ou à la vérification ponctuelle des paramètres SpO2, PR, ECG, HR et RR d'un patient adulte, pédiatrique et néonatal.

Cet appareil peut être utilisé dans des institutions ou des unités ayant des capacités de soins de santé. Par exemple, les services ambulatoires, les salles d'urgence et les départements de médecine interne dans les hôpitaux, et les départements ordinaires dans les cliniques, les hôpitaux de soins infirmiers et les institutions médicales pour les communautés.

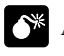

**Avertissement: Le moniteur est destiné à être utilisé uniquement par des professionnels cliniques ou sous leur direction. Il ne doit être utilisé que par des personnes ayant reçu une formation adéquate à son utilisation. Toute personne non autorisée ou non formée ne doit effectuer aucune opération sur celle-ci.** 

### 1.2 **Unité principale**

### **1.2.1 Vue de face**

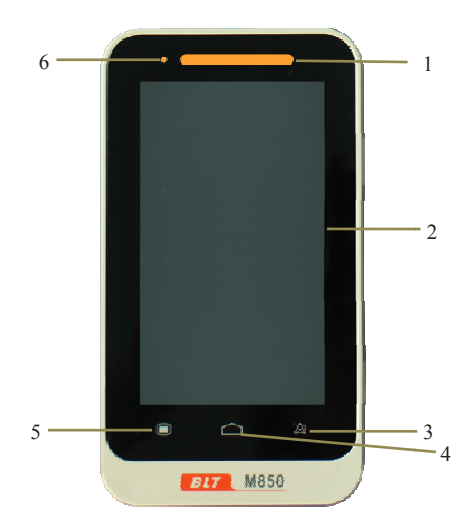

**Fig 1-1 Vue avant du moniteur** 

1. Lampe indicatrice e d'alarme

Lorsqu'une alarme se déclenche, cette lampe s'allume comme défini ci-dessous:

 Alarme de haut niveau: la lampe clignote rap idement en rouge.

- Alarme de niveau moyen: la lampe clignote lentement en jaune.
- Alarme de niveau bas: la lampe s'allume en jaune sans clignoter.
- 2. Écran d'affichage

L'appareil utilise un écran tactile résistif, l'utilisation d'un stylet ou d'un ongle améliorera la sensibilité.

- 3. Bouton de pause d'alarme
	- Il peut mettre l'alarme en pause pendant 120s lorsque le volume de l'alarme est activé.
	- En appuyant sur cette touche, vous pouvez changer le message d'alarme en message d'invite lorsque l'alarme "Déconnexion" ou "Détection du capteur" se produit.
- 4. Bouton d'interface principal
	- Appuyez sur ce bouton pour revenir à l'interface principale lorsqu'il est sur le réglage du menu.
	- Appuyez sur ce bouton pour basculer entre les différents modes d'affichage lorsqu'il se trouve dans l'interface principale.
- 5. Menu
	- Appuyez sur ce bouton pour entrer dans l'interface du menu lorsqu'il se trouve sur l'interface principale.
- Appuyez sur ce bouton pour revenir à l'interface principale lorsqu'il se trouve sur l'interface de paramétrage du menu.
- 6. Lampe témoin de charge de batterie
	- Il est orange lorsque l'appareil est en charge.
	- Il s'éteint lorsque la batterie est pleine ou que l'appareil n'est pas en charge.

### **1.2.2 Vue arrière**

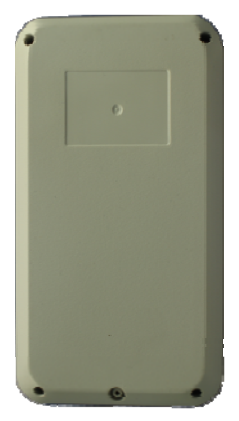

**Fig 1 1-2Vue arrière du moniteur** 

**1.2.3 Vue de côtéw w**

**Topside:** 

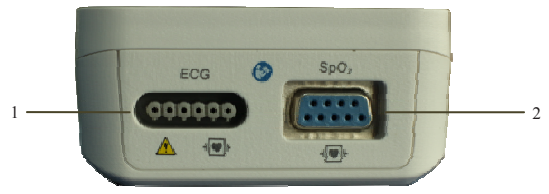

#### **Downside:**

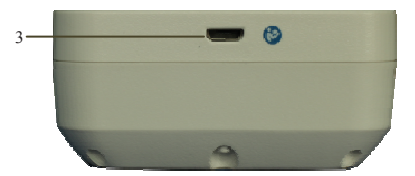

#### **Côté droit:**

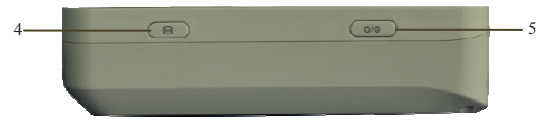

### **Fig 1 -3 Vue latérale du moniteur**

- 1. Connecteur de câble ECG
- 2. SpO2 probe connector
- 3. Connecteur M Micro USB
- Connect with power adapter.

Attention: Utilisez uniquement les adaptateurs **d'a alimentation spécifiés dans ce e manuel. L'u utilisation d'autres ad** d'alimentation peut causer des dommages et **l'a daptateur d'alimentation fait partie du pro oduit.. daptateurs** 

Exporter des données vers un ordinateur.

#### **Attention:**   $\bullet^*$

- **L'équipement connecté au moniteur doit répondre aux exigences de la norme système CEI 60601-1. En cas de doute, consultez le service technique ou votre représentant local.**
- **L'opérateur doit être responsable de la sécurité du système après le moniteur connecté à l'ordinateur.**
- **Ne touchez pas le patient lorsque vous utilisez le connecteur USB. Dans le cas contraire, cela risque de provoquer un choc électrique..**
- 4. Touche de raccourci Appuyez sur ce bouton pour geler ou débloquer la forme d'onde ECG
- 5. PBouton d'alimentation
- Appuyez environ deux secondes pour allumer lorsque le moniteur est en état d'arrêt
- Appuyez environ deux secondes pour éteindre lorsque le moniteur est en état de marche.
- Calibrage de l'écran tactile Appuyez sur la touche de raccourci d'abord et appuyez sur le bouton d'alimentation et immédiatement lâchez la

touche de raccourci, cliquez sur le centre du point d'apparition sur l'écran. Si le calibrage passe, il entrera dans l'interface normall, sinon, une fourchette rouge apparaîtra à l'écran et continuera à calibrer.

## **1.3 Vues d'affichage**

Cet appareil a une fonction de rotation automatique de l'affichage (Gravity Activated) qui permet un positionnement vertical et horizontal pour maximiser l'utilisation de l'espace et la visibilité.

### **1.3.1 Mode d'affichage multi-paramètres**

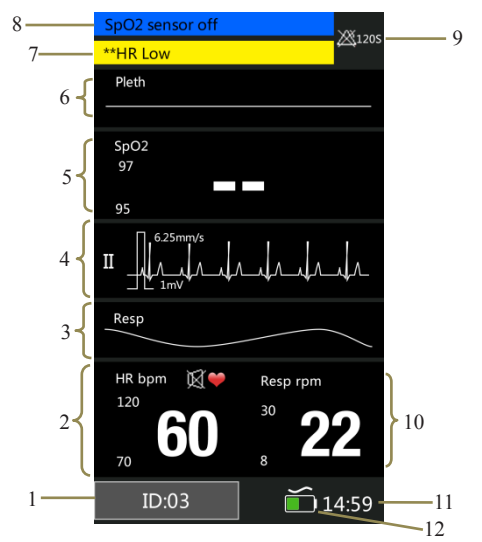

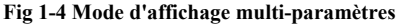

- 1. Numéro d'identification du patient: Cliquez sur, puis définissez les informations sur le patient, de 1 à 96.
- 2. Zone de paramètre HR: Le paramètre HR actuel et ses limites d'alarme haute et basse sont affichés dans la zone.
- 3. Zone de forme d'onde Resp: la forme d'onde Resp est affichée dans la zone.
- 4. Zone de forme d'onde ECG: la forme d'onde ECG est affichée dans la zone.
- 5. Zone du paramètre SpO2: La SpO2 actuelle et ses limites d'alarme haute et basse sont affichées dans la zone.
- 6. Zone de forme d'onde SpO2: La forme d'onde représentée dans la zone est la courbe de volume SpO2 actuelle.
- 7. Zone d'alarme physiologique: Les informations d'alarme physiologique actuelles sont affichées dans la zone.
- 8. Zone d'alarme technique et d'information rapide: L'alarme technique actuelle et les informations rapides sont affichées dans la zone.
- 9. Zone d'état d'alarme: Les symboles d'état d'alarme sont affichés dans la zone.
- 10. Zone de paramètre Resp: Le Resp actuel et ses limites d'alarme haute et basse sont affichés dans la zone.
- 11. Heure système: L'heure actuelle est affichée dans la zone.
- 12. Symbole de la batterie: Le symbole indique la quantité actuelle d'électricité des batteries et si l'appareil est en train de connecter la source d'alimentation, le symbole du courant alternatif est au-dessus du symbole de la batterie lorsque l'appareil est branché.

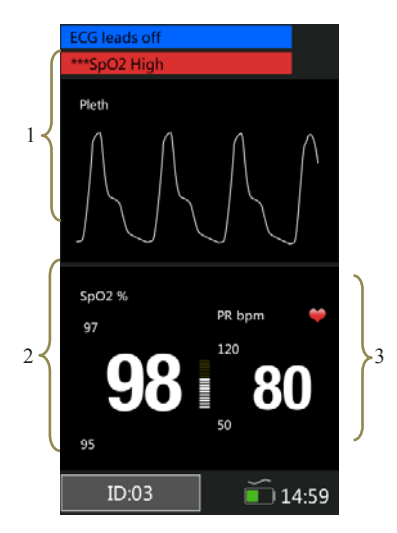

### **1.3.2 Mode d'affichage SpO2**

### **Fig 1-5Mode d'affichage SpO2**

- 1. Zone de forme d'onde SpO2: La forme d'onde représentée dans la zone est la courbe de volume SpO2 actuelle.
- 2. Zone du paramètre SpO2: Les valeurs indiquées dans la zone sont la valeur SpO2 actuelle et ses limites d'alarme supérieure et inférieure.

3. Zone de paramètre PR: Les valeurs indiquées dans la zone sont la valeur PR actuelle et ses limites d'alarme supérieure et inférieure.

### **1.3.3 Mode d'affichage de forme d'onde ECG**

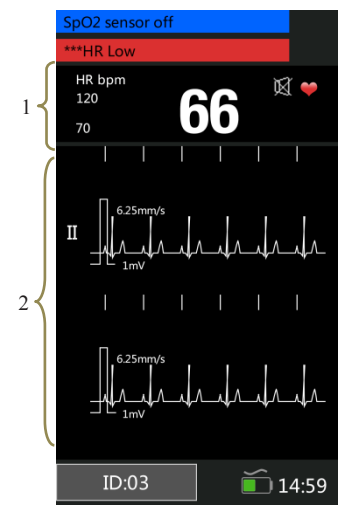

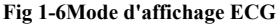

1. Zone de paramètres HR: Les valeurs indiquées dans la zone sont la valeur HR actuelle et ses limites d'alarme supérieures et inférieures.

2. Zone d'affichage de forme d'onde ECG: La forme d'onde représentée dans la zone est la forme d'onde ECG actuelle.

# **1.3.4 Mode d'affichage de forme d'onde ECG avec RESP**

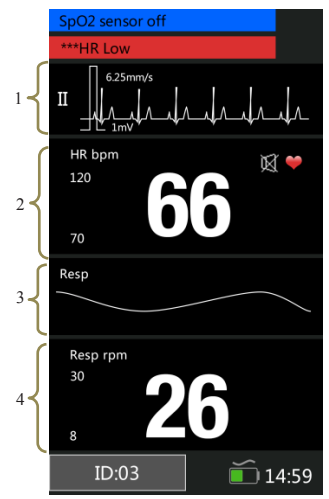

**Fig 1-7Mode d'affichage ECG avec RESP** 

1. Zone d'affichage de la forme d'onde ECG: La forme d'onde représentée dans la zone est la forme d'onde ECG actuelle.

2. Zone de paramètres HR: Les valeurs indiquées dans la zone sont la valeur HR actuelle et ses limites d'alarme supérieure et inférieure.

3. Zone de forme d'onde Resp: la forme d'onde Resp est affichée dans la zone.

4. Zone de paramètre Resp: Le Resp actuel et ses limites d'alarme haute et basse sont affichées dans la zone.

# **Chapitre2 Ssécuritéty**

### **2.1 Information de sécurité**

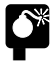

#### **Avertissement:**

 **Risque d'explosion: N'utilisez pas le moniteur en présence de mélange d'anesthésiques inflammables avec de l'air, de l'oxygène ou de l'hydrogène.** 

- **Lorsque le moniteur est utilisé, il ne doit pas y avoir de gros appareils électriques comme les câbles haute tension, les appareils à rayons X, les appareils à ultrasons et les électrificateurs utilisés à proximité.**
- **N'ouvrez pas les boîtiers du moniteur; un risque d'électrocution peut exister. Tous les entretiens et futures mises à niveau doivent être effectués par le personnel formé et autorisé par le fabricant uniquement.**
- **Gardez le moniteur à l'écart de la poussière, des vibrations, des substances corrosives, des matériaux explosifs, de la température élevée et de l'humidité.**
- **N'entrez pas en contact avec le patient pendant la défibrillation. Sinon, une blessure grave ou la mort pourrait en résulter.**
- **Lorsque le moniteur est connecté à des appareils à**

2-1

**haute fréquence, les capteurs et les câbles doivent éviter de toucher les appareils à haute fréquence, afin de fuir le courant qui brûle le patient.** 

- **Le moniteur n'est pas conçu pour la pièce stérilisée.**
- Le moniteur doit être manipulé avec précaution afin **d'éviter les chocs et les chutes.**
- **Lorsque le moniteur est en cours d'utilisation, il faut s'assurer que les batteries ont une capacité suffisante; sinon il pourrait y avoir des phénomènes tels que des anomalies au démarrage ou des données de mesure inexactes, etc.**
- Pour les patients porteurs d'un stimulateur cardiaque, **les débitmètres peuvent continuer à compter la fréquence du stimulateur cardiaque lors d'arrêts cardiaques ou de certaines arythmies. Ne comptez pas entièrement sur les alarmes de débitmètre. Gardez les patients porteurs de stimulateur cardiaque sous étroite surveillance.**
- **L'utilisation d'accessoires, de capteurs et de câbles autres que ceux spécifiés peut entraîner une augmentation des émissions, une faible anti-perturbation et / ou créer des lectures invalides du moniteur. Il est conseillé de le vérifier au moins une fois par mois.**

2-2

- **Les données physiologiques et les messages d'alarme affichés sur le moniteur sont pour référence seulement et ne peuvent pas être utilisés directement pour l'interprétation de diagnostic.**
- **Les appareils jetables sont destinés à un usage unique. Ils ne doivent pas être réutilisés car les performances pourraient se dégrader ou provoquer une contamination.**
- **La durée de vie de ce moniteur est de cinq ans. À la fin de sa durée de vie, le produit décrit dans ce manuel, ainsi que ses accessoires, doivent être mis au rebut conformément aux directives régissant la mise au rebut de ces produits. Si vous avez des questions concernant l'élimination des produits, veuillez contacter le fabricant ou ses représentants.**
- **Pour éviter toute déconnexion accidentelle, acheminez tous les câbles de manière à éviter tout risque d'achoppement. Envelopper et sécuriser le câblage en excès pour éviter tout risque d'enchevêtrement ou d'étranglement par le patient ou le personnel.**
- **La prise de l'adaptateur est destinée à être utilisée comme dispositif d'isolation du réseau d'alimentation. S'il vous plaît toujours le faire facilement fonctionner.**

## **Attention**:

- **Le moniteur ne contient aucune pièce à réparer par les utilisateurs. La réparation de l'instrument doit être effectuée par le personnel technique autorisé par le fabricant.**
- **Pour garantir la sécurité du patient, n'utilisez que des pièces et accessoires spécifiés dans ce manuel.**
- **Lorsque le moniteur est connecté à l'alimentation secteur, la batterie est en cours de recharge. Quand il est impossible d'être connecté à l'alimentation secteur, la batterie peut être utilisée pour alimenter l'alimentation, et à ce moment il est inutile d'utiliser les fils électriques, et l'instrument peut être allumé directement.**
- **Le moniteur ne peut surveiller qu'un patient à la fois.**
- Lorsqu'un défibrillateur est appliqué sur un patient, **le moniteur peut avoir des troubles transitoires dans l'affichage des formes d'onde. Si les électrodes sont utilisées et placées correctement, l'affichage du moniteur sera rétabli dans les 5 secondes. Au cours de la défibrillation, s'il vous plaît noter pour enlever l'électrode de plomb du membre sur le côté du membre.**

2-4

- **Afin d'obtenir des résultats de mesure plus précis, le moniteur doit être utilisé dans un environnement calme et confortable.**
- **Pour garantir le fonctionnement normal et sûr du moniteur, un contrôle préventif et une maintenance du moniteur et de ses pièces doivent être effectués tous les 6 à 12 mois (y compris le contrôle de performance et de sécurité) pour vérifier que l'instrument fonctionne de manière sûre et appropriée. condition et il est sûr pour le personnel médical et le patient et a rencontré la précision requise par l'utilisation clinique.**
- **Ce manuel décrit toutes les fonctions et options. Votre moniteur peut ne pas tous les avoir.**

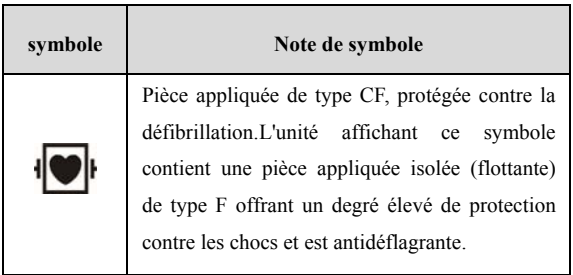

# **2.2 Explication des symboles**

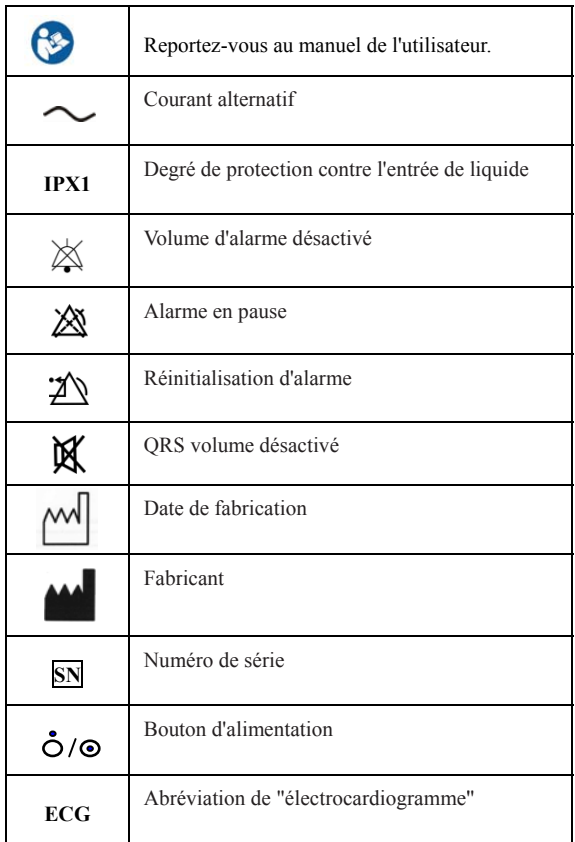

### Manuel d de l'utilisateur du moniteur patient

### Manuel de l'utilisateur du moniteur patient

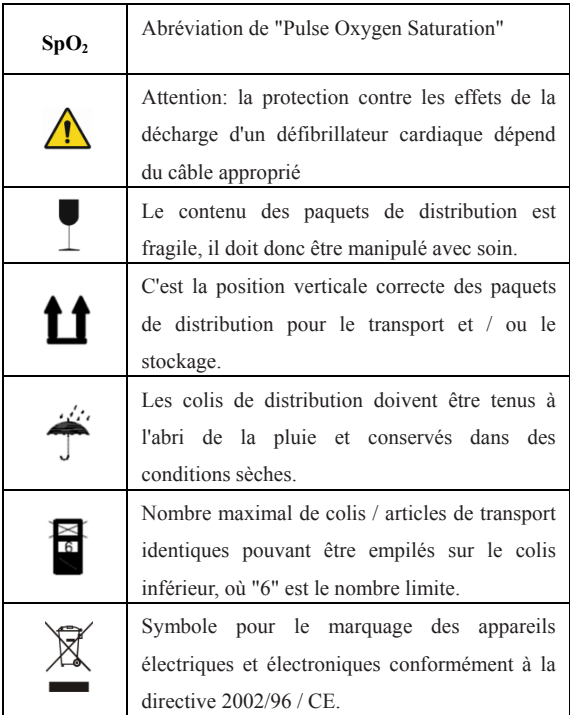

# **Chapitre3 Opérations de base**

# **3.1 Déballage et vérification**

Ouvrez le paquet. Les pièces sont comme suit dans le paquet. Prenez le moniteur et ses accessoires.

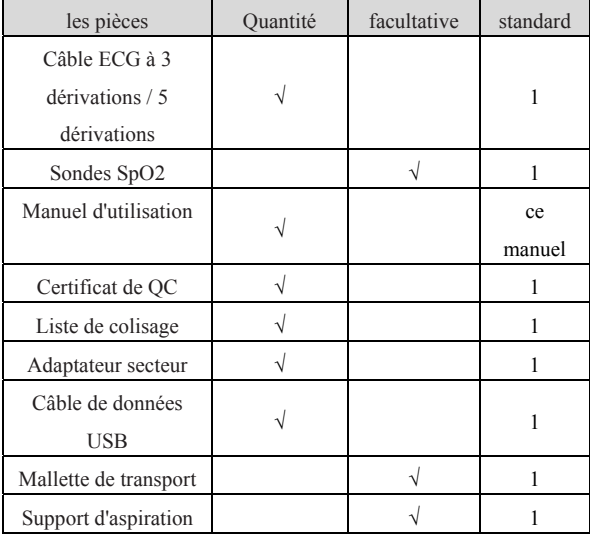

### **3.2 Commencer**

Avant de commencer à effectuer des mesures, effectuez les vérifications suivantes sur le moniteur, y compris tous les modules connectés.

--Vérifiez tout dommage mécanique;

--Vérifiez toute connexion incorrecte de tous les câbles externes et accessoires

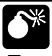

### **Attention:**

- **Si le moniteur est endommagé mécaniquement, ou s'il ne fonctionne pas correctement, ne l'utilisez pas pour une procédure de surveillance sur un patient. Contactez votre personnel de service.**
- **Pour éviter les risques d'explosion, n'utilisez pas le moniteur en présence d'anesthésiques, de vapeurs ou de liquides inflammables.**

# **3.3 Démarrage du moniteur**

Appuyez sur le bouton  $\dot{\bullet}$ / $\circ$  environ deux secondes pour allumer le moniteur. Le témoin d'alarme clignote, puis s'éteint. Le système émet un bip et entre dans l'écran principal.

### **3.4 Réglage de la luminosité de l'écran**

【 **Menu** 】 → 【 **Système** 】 , cliquez sur la droite de 【**Luminosité**】, vous pouvez régler la luminosité de l'écran à une valeur comprise entre 1 et 5, choisissez la luminosité de bas niveau pour économiser l'énergie.

# **Attention: Si le moniteur est utilisé à l'extérieur ou si la lumière ambiante est forte, réglez la luminosité de l'écran à un niveau supérieur..**

### **3.5 Réglage de rotation automatique**

【**Menu**】→【**Système**】, cliquez à droite sur 【**Rotation auto**】 pour sélectionner 【**Activé**】 ou 【**Désactivé**】. Si vous sélectionnez 【**Activé**】, l'écran peut réagir à la gravité. Lorsque le moniteur tourne, l'écran fait pivoter la direction de l'affichage automatiquement.

### **3.6 Réglage de la date et de l'heure**

Après le démarrage, vous devez régler la date et l'heure de ce moniteur. Les opérations sont les suivantes:

1. Sélectionnez 【**Menu**】→【**Système**】 pour accéder au menu Système affiché comme suit:

2. Sélectionnez 【**Utiliser le format 24 heures**】, il peut être réglé sur 【**24h**】 ou 【**12h**】.

3. Sélectionnez 【**Format date**】, il peut être réglé sur 【**AAAA / MM / JJ**】, 【**MM / JJ / AAAA**】 ou 【**JJ / MM / AAAA**】. 4. Réglez la date et l'heure actuelles et sélectionnez 【**OK**】 pour confirmer.

### **3.7 PParamètre d'information patient**

**Attention: Les limites d'alarme de différents paramètres dépendent du type de patient. Si vous ne définissez pas correctement le type de patient, le moniteur jugera l'état du patient en fonction du réglage actuel, ce qui pourrait être incorrect pour votre patient.** 

S'il vous plaît sélectionner les informations patient correctement avant de mesurer, cliquez sur 【**ID**】 en bas à gauche de l'écran principal pour entrer dans 【**Patient Info.**】. Vous pouvez également sélectionner 【**Menu**】→【**Système**】 →【**Info patient**】. Réglage indiqué comme suit:

- 1. Cliquez sur le côté droit de 【**ID**】 pour définir les valeurs.
- 2. Réglez 【**Type**】 sur 【**Adulte**】, 【**Pédiatrique**】 ou

### 【**Nouveau-né**】.

3. Sélectionnez 【**Pace**】 pour 【**Oui**】 lorsque le patient est équipé d'un stimulateur cardiaque.

### **3.8 Réglage du mode démo**

Pour entrer dans le mode démo:

Sélectionnez 【**Menu**】→【**Système**】→【**Maintenance**】

 $\rightarrow$  entrez le mot de passe requis. Cliquez sur la droite de

【**Démo**】 pour l'activer.

Pour quitter le mode démo:

Sélectionnez 【**Menu**】→【**Système**】→【**Maintenance**】  $\rightarrow$  entrez le mot de passe requis. Cliquez sur le bouton droit de 【**Démo**】 pour désactiver.

**Attention: Le mode démo est uniquement à des fins de démonstration. Pour éviter que les données simulées ne soient confondues avec les données du patient surveillé, vous ne devez pas passer en mode Démo pendant la surveillance d'un patient. Sinon, une surveillance inadéquate du patient et un traitement différé pourraient entraîner.**
## **3.9 Paramètres de langue**

Sélectionnez 【**Menu**】→【**Système**】→【**Maintenance**】, entrez le mot de passe requis. Sur l'interface 【**Factory Mainten**】, vous pouvez sélectionner 【**Language**】 et choisir la langue désirée.

## **3.10 Vérification de la version**

Sélectionnez 【**Menu**】→【**Système**】 pour vérifier la version du logiciel du moniteur.

## **3.11 Restauration de la configuration d'usine**

Si vous avez modifié la configuration du système et souhaitez restaurer la configuration d'usine, procédez comme suit:

- 1. Sélectionnez 【**Menu**】→【**Système**】.
- 2. Sélectionnez 【**Défaut**】, ouvrez une fenêtre de confirmation, sélectionnez 【**OK**】 pour rétablir la configuration d'usine.

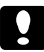

### **Attention: La configuration d'usine ne peut être**

**réglée que manuellement.**

## **3.12 Arrêt du moniteur**

En appuyant sur le bouton d'alimentation environ 2s peut éteindre le moniteur.

- 1. Confirmez que la surveillance du patient est terminée.
- 2. Débranchez tous les capteurs et câbles du moniteur.
- 3. Appuyez sur le bouton d'alimentation et maintenez-le pendant 2s pour éteindre le moniteur. Si le moniteur ne peut pas être éteint normalement, fermez le moniteur en appuyant sur l'interrupteur d'alimentation et maintenez-le enfoncé pendant plus de 5 secondes. Cela peut causer des dommages à l'appareil.

L'appareil s'éteint automatiquement si une opération ou une mesure est en cours. **Réglage de la mise hors tension automatique:** 【**Menu**】→【**Système**】**→**【**Maintenance**】**,**  entrez le mot de passe requis, cliquez à droite sur 【**Réglage de mise hors tension automatique**】**,** vous pouvez sélectionner "**off**"**,** "**10min**"**,** "**30min**".

# **Chapitre4 Alarme**

L'alarme se réfère à une invite donnée par le moniteur pour le personnel médical à travers des moyens visuels, audibles et autres lorsqu'un signe vital semble anormal ou que le moniteur rencontre un problème technique..

#### **Attention:**   $\bullet^*$

- **Réglage des limites d'alarme à des valeurs extrêmes qui peuvent rendre le système d'alarme inutile.**
- **Les paramètres d'alarme sont restaurés automatiquement après une interruption de l'alimentation pendant ≤30s, le réglage de l'alarme perdra si l'alimentation est interrompue pendant> 30s.**

**Remarque: Le moniteur génère toutes les alarmes sonores et visuelles à travers le haut-parleur, la lampe d'alarme et l'écran. Lorsque le moniteur s'allume, le voyant d'alarme s'allume en rouge et jaune une fois et le haut-parleur émet un bip, ce qui indique que le système d'alarme du moniteur fonctionne normalement..**   $\bullet$ 

## **4.1 Catégories d'alarme**

Par nature, les alarmes du moniteur peuvent être classées en trois catégories:

1. PAlarmes physiologiques

Les alarmes physiologiques sont déclenchées par une valeur de paramètre surveillée qui viole les limites d'alarme définies ou une condition anormale du patient. Les messages d'alarme physiologique sont affichés dans la zone d'alarme physiologique.

2. Alarmes techniques

Les alarmes techniques sont déclenchées par un dysfonctionnement de l'appareil ou une distorsion des données du patient due à un fonctionnement incorrect ou à des problèmes système. Les messages d'alarme techniques sont affichés dans la zone d'alarme technique.

3. Messages d'invite

En fait, les messages d'invite ne sont pas des messages d'alarme. Outre les messages d'alarme physiologiques et techniques, le moniteur de pouls affichera des messages indiquant l'état du système. Les messages d'invite sont affichés dans la zone d'alarme technique.

## **4.2 Niveaux d'alarme**

- 1. Par gravité, les alarmes physiologiques du moniteur peuvent être classées en trois catégories: alarmes de haut niveau, alarmes de niveau moyen et alarmes de niveau bas..
	- Alarm Alarmes de haut niveau

Indiquez que le patient est en danger de mort et qu'un traitement d'urgence est requis.

■ Alarm Alarmes de niveau moyen

Indiquer que les signes vitaux du patient semblent anormaux et qu'un traitement immédiat peut être nécessaire.

■ Alarm Alarmes de bas niveau

Indiquer que les signes vitaux du brevet semblent anormaux et qu'un traitement immédiat peut être nécessaire.

2. Par gravité, les alarmes techniques du moniteur peuvent être classées en trois catégories: alarmes de haut niveau, de niveau moyen et de bas niveau..

- 
- **Mise en garde:**

 **Les niveaux d'alarmes techniques sont prédéfinis avant que le moniteur ne quitte l'usine et ne puisse être modifié par les utilisateurs.** 

 **Le niveau d'alarme technique ne peut pas être modifié par l'utilisateur.** 

## **4.3 Indicateurs d'alarme**

Lorsqu'une alarme se déclenche, le moniteur attire l'attention de l'utilisateur par les indications suivantes:

- Tonalité d'alarme: Selon le niveau d'alarme, le haut-parleur sur le moniteur émet un son d'alarme de tonalité différente.
- Témoin d'alarme: Selon le niveau d'alarme, le témoin d'alarme sur le moniteur clignote avec une vitesse de couleur différente.
- Message d'alarme: Les messages d'alarme sont affichés sur l'écran.
- Clignotant numérique: Le numéro de paramètre en alarme clignote.

# **Attention: Pour différents niveaux d'alarme, la lampe d'alarme, la tonalité d'alarme et les messages d'alarme présentés sont différents.**

### **4.3.1 Sonnerie d'alarme**

Les différentes alarmes de niveau sont indiquées par le système en suivant différentes manières audio:

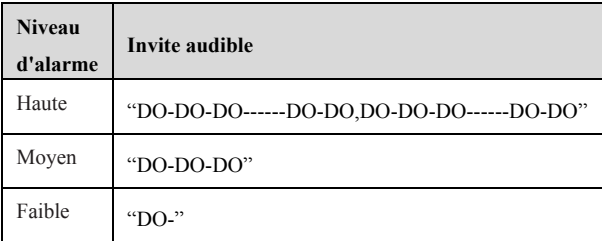

### **4.3.2 Lampe d'alarme**

Lorsqu'une alarme se déclenche, les niveaux d'alarme sont indiqués de différentes façons visuelles:

#### Manuel de l'utilisateur du moniteur patient

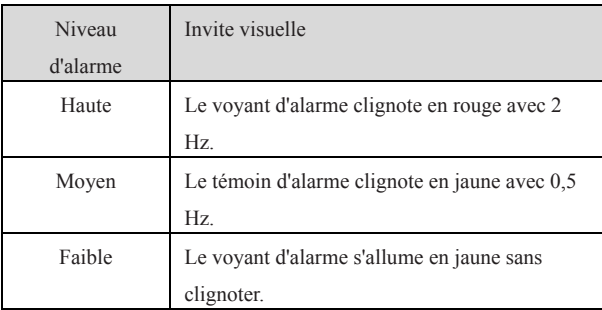

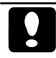

**Mise en garde:** 

- **Lorsque plusieurs alarmes de niveaux différents se produisent en même temps, le moniteur sélectionnera l'alarme du niveau le plus élevé pour donner des indications visuelles et d'alarme.**
- **Lorsque plusieurs alarmes se produisent en même temps, le message d'alarme sera affiché dans la zone d'alarme à son tour.**

### **4.3.3 Message d'alarme**

Lorsqu'une alarme se déclenche, le message d'alarme s'affiche dans la zone d'alarme:

◆ Le système utilise les symboles suivants pour correspondre au niveau d'al arme des messages d'alarme physi iologiques: Alarmes de haut niveau: \*\*\* Alarmes de niveau moyen: \*\* Alarmes de bas niveau: \* ◆ Le système utilise différentes couleurs d'arrière-plan pour que le messag ge d'alarme corresponde au niveau d'alarme: Alarmes de haut niveau: rouge Alarmes de niveau moyen: jaune Alarmes de ba as niveau: jaune ◆ Message rapide: bleu

### **4.3.4 Clignotant n numérique**

.

Quand une alarm me physiologique se produit, le chiffre du paramètre clignote.

## **4.4 Symbole d' état d'alarme**

Pour identifier le contrôle de l'alarme en pause ou pour indiquer que le système d'alarme est en état d'alarme en pause.

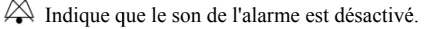

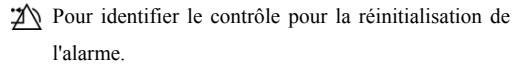

## **4.5 Configurat tion de la tonalité d'alarm me**

1. Le réglage du volume d'alarme minimum.

Sélectionnez 【**M Menu**】→【**Système**】→【**Main ntenance**】 → entrez le mot de passe requis, sélectionnez 【**Ma aintenance machine**】→【**Rég glage alarme**】→ 【**Min.Alm.Vo ol.**】, Vous pouvez sélectionner "**0, Haut, Moyen, Bas**" ".

2. Réglage du volume de l'alarme

Sélectionnez 【**M Menu**】→【**Système**】→【**Volume e alarme**】, vous pouvez sélectionner de X àélevé. Attention: "X" signifie: la valeur du volume d'alarme minimum.

 $\bullet$  **Avertissement:** Les niveaux de pression sonore du **sig gnal d'alarme auditive, qui sont inférieurs aux x niveaux ambiants, peuvent em mpêcher la rec connaissance par l'opérate con nditions d'alarme. l'opérateur** des

## **4.6 Interruptio on des alarmes**

Appuyez sur le bouton  $\mathbb{X}$  sur le panneau avant du moniteur, vous pouvez suspendre tous les indicateurs d'alarme du moniteur sur les a années 60:

L'alarme visuelle et l'alarme sonore s ont toutes

suspendues.

- Les param mètres de l'alarme physiologique arrêtent de clignoter .
- Le mes ssage d'alarme dans la zone d'alarme physiolog gique ne sera pas affiché.
- $\bullet$  Le temps restant et l'icôneseront  $\otimes$  affichés dans la zone d'al arme physiologique.
- $\bullet$  Le message d'alarme technique sera toujours affiché dans la zone d'alarme technique.
- L'alarme de départ / de détection de capteur se transform me en un message d'invite.

Après l'arrêt automatiquement l'interruption de l'alarme. Appuyez à nouveau sur le bouton  $\triangle$ , l'alarme peut être annulée en mode manuel. de l'alarme, le moniteur annule

## **4.7 Ajuster le v volume de l'alarme à zéro o**

Réglez 【**Min .Alm.Vol.**】 Et 【**Alarm Volume**】 sur 【**0**】 pour régler le volume de l'alarme sur 0. Ensuite, il y aura un symbole  $\mathbb{X}$  dans la zone d'état de l'alarme. La lampe d'alarme et les messages d'alarme sont toujours actifs après que le volume de l'alarme est réglé sur 0. L'alarme sonore est automatiquement r éactivée lorsque:

- La configuration d'usine est terminée;
- Réglez le volume de l'alarme sur une valeur différente de zéro.

Lorsqu'une configuration d'usine est sélectionnée, le volume d'alarme du moniteur peut être inférieur au volume d'alarme minimum. Dans ce cas, le volume de l'alarme est automatiquement ajusté en fonction du volume d'alarme minimum..

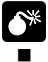

#### **Attention:**

- **Un danger potentiel peut exister si différents préréglages d'alarme sont utilisés pour le même équipement dans une même zone.**
- **Lorsque le son de l'alarme est réglé sur 0, le moniteur n'émettra aucune tonalité d'alarme sonore même si une nouvelle alarme se produit. Par conséquent, l'utilisateur doit être très prudent quant à savoir si le volume d'alarme doit être réglé sur 0 ou non.**
- **Ne comptez pas exclusivement sur le système d'alarme sonore pour la surveillance du patient. Le réglage du volume de l'alarme à un niveau bas peut entraîner un risque pour le patient. Toujours garder le patient sous**

#### **surveillance é étroite.**

## **4.8 Réinitialisa ation d'alarme**

Sélectionnez 【 **Menu**】→ 【**Système**】→【**Réini itialisation**  de l'alarme<sup>]</sup>. Appuyez sur la réinitialisation de l'alarme  $\mathcal{V}$ , vous pouvez réinitialiser le système d'alarme:

- $\bullet$  Il sortira de la pause d'alarme s'il est en état de pause d'alarme.
- $\bullet$  Il éteint uniquement l'alarme sonore, le visuel est en cours pour l'alarme e existante.
- $\bullet$  L'alarme sonore sera rétablie lorsqu'une nouvelle alarme se produit.
- Les paramètres d'alarme physiologique continuent à clignoter.
- L'alarme de d épart / de détection de capteur se transforme en un message e d'invite.

# **4.9 Quand une e alarme se produit**

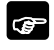

Remarque: Lorsqu'une alarme se produit, vous devez **toujou urs vérifier l'état du patient.** 

Vérifiez le message d'alarme apparu à l'écran. Il est nécessaire d'identifier l'alarme et l'action de manière appropriée, en fonction de la cause de l'alarme.

- 1. Vérifiez l'état du patient.
- 2. Identifiez le paramètre et la catégorie d'alarme alarmants.
- 3. Identifiez la cause de l'alarme.
- 4. Silence l'alarme, si nécessaire.
- 5. Lorsque la cause de l'alarme est terminée, vérifiez que le système d'alarme fonctionne correctement.

Vous trouverez le message d'alarme pour le paramètre individuel dans l'**Annexe C Message d'alarme***.* 

# **Chapitre5 Mesure d'ECG**

## **5.1 introduction**

Avant la contraction mécanique, le coeur produira d'abord l'électrisation et le courant biologique, qui seront conduits à la surface du corps à travers les tissus et les humeurs; le courant présentera une différence de potentiel dans différents endroits du corps, formant une différence de potentiel ECG, également connu sous le nom ECG de surface corporelle ou ECG régulier, est obtenu en enregistrant cette différence de potentiel changeant pour former une courbe dynamique. Le moniteur mesure les changements dans les potentiels de surface du corps causés par le cœur du patient, observe les activités cardioélectriques, enregistre les formes d'onde cardio-électriques et calcule le HR à travers les multiples électrodes connectées au câble ECG.

# **5.2 Information de sécurité**

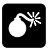

## **Attention:**

 **Il est impératif de n'utiliser que les électrodes ECG et les câbles fournis par le fabricant ou spécifiés dans ce manuel. Les utilisateurs doivent utiliser l'électrode qui** 

- **a une faible tension de polarisation et une faible résistance de contact.**
- **Lors d'une défibrillation, il est impératif de n'utiliser que les électrodes ECG et les câbles spécifiés par le fabricant.**
- **Vérifiez le câble ECG et son emballage pour tout signe de dommage avant utilisation. N'utilisez pas le câble si des dommages sont détectés.**
- **N'entrez pas en contact avec le patient pendant la défibrillation. Sinon, des blessures graves ou la mort pourraient en résulter.**
- **Lorsque la tension polarisée de l'électrode est trop élevée, le moniteur indiquera l'état anormal par le système d'alarme.**
- **Lorsque vous connectez les électrodes ou le câble patient, assurez-vous que les connecteurs ne sont jamais en contact avec d'autres parties conductrices ou avec la terre. En particulier, assurez-vous que toutes les électrodes ECG sont attachées au patient, pour éviter qu'elles ne soient en contact avec des parties conductrices ou avec la terre.**
- **S'il vous plaît vérifier la peau où les électrodes sont**

 $5-2$ 

**placées, remplacer les électrodes ou déplacer les électrodes en cas d'allergie cutanée se produit.** 

- **Les interférences provenant d'instruments proches du patient et les interférences ESU peuvent causer des problèmes avec l'onde ECG.**
- **Le moniteur ne peut pas être directement appliqué au cœur et ne peut pas être utilisé pour la mesure de l'ECG endocardio.**
- **Trans Les transitoires du moniteur d'isolement de ligne peuvent ressembler à des formes d'onde cardiaques réelles et donc inhiber l'alarme de fréquence cardiaque, à ce moment, vous devez débrancher l'adaptateur secteur et alimenter la batterie au lithium.**

### **5.3 Procédure de surveillance**

## **5.3.1 Préparation de la peau pour le placement de l'électrode**

Un bon contact entre l'électrode et la peau est important pour un bon signal d'ECG, car la peau est un mauvais conducteur de l'électricité. Il est nécessaire de traiter correctement la peau avant de placer les électrodes. Les étapes sont montrées comme suit:

1. Sélectionner les sites à peau intacte, sans aucune altération.

2. Couper ou raser les poils des sites au besoin.

3. Éraignez délicatement la peau pour éliminer les cellules mortes de la peau afin d'améliorer la conductivité du site de l'électrode.

4. Laver soigneusement les sites avec de l'eau et du savon, sans laisser de résidu de savon (nous ne recommandons pas d'utiliser de l'éther ou de l'alcool pur, car cela sèche la peau et augmente la résistance).

5. Sécher la peau complètement.

## **5.3.2 Placer l'électrode**

#### **1. Préparation avant le placement des électrodes**

1) Préparation de la peau (se réfère au Chapitre 5.3.1).

2) Vérifiez si les boutons sur les électrodes sont propres et exempts de dommages.

3) Placez les électrodes sur le corps du patient. Avant de fixer, enduire une crème conductrice sur les électrodes si les électrodes ne sont pas auto-alimentées en électrolyte.

4) Connectez les fils du câble aux électrodes à travers les boutons des électrodes.

#### **Remarque:**  G

- **Pour les patients qui tremblent beaucoup ou les patients avec des signaux ECG particulièrement faibles, il peut être difficile d'extraire les signaux ECG, et il est encore plus difficile d'effectuer le calcul des FC. Pour les patients gravement brûlés, il peut être impossible de coller les électrodes et il peut être nécessaire d'utiliser les électrodes spéciales en forme de broche. En cas de mauvais signaux, il faut prendre soin de placer les électrodes sur les parties molles du muscle.**
- **Vérifiez l'irritation provoquée par chaque électrode sur la peau, et en cas d'inflammation ou d'allergie, les électrodes doivent être remplacées et l'utilisateur doit replacer les électrodes toutes les 24 heures ou à un intervalle plus court.**
- **Lorsque l'amplificateur est saturé ou surchargé, le signal d'entrée est sans signification médicale, puis l'équipement donne une indication sur l'écran.**

#### **2. Placement d'électrode**

#### **3‐Lead**

Prenez la norme AHA comme exemple, lorsque vous effectuez une surveillance ECG à 3 dérivations, utilisez un câble ECG à 3 dérivations. Les trois branches de RA, LA et LL, comme indiqué dans la figure ci-dessous, seront placées sur les emplacements pertinents. Cette connexion peut établir l'avance de I, II, III.

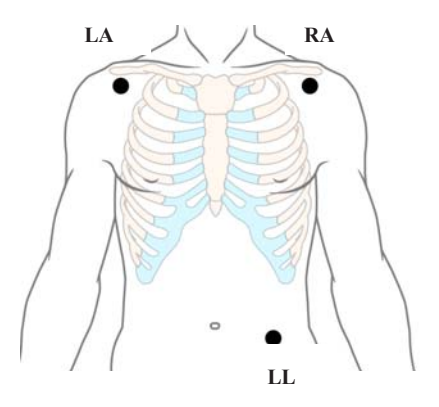

#### **5-Lead**

Prenez la norme AHA, par exemple, lorsque vous effectuez une surveillance ECG à 7 dérivations, utilisez un câble ECG à 5 dérivations. Les quatre branches de RA, LA, RL et LL, comme indiqué dans la figure ci-dessous, seront placées sur les emplacements pertinents. Cette connexion peut établir l'avance de I, II, III, aVR, aVL, aVF; en fonction des besoins réels, la dérivation thoracique V peut être placée sur l'un des emplacements entre V1  $\sim$  V6, ce qui fait que l'une des dérivations de V1 ~ V6 est établie..

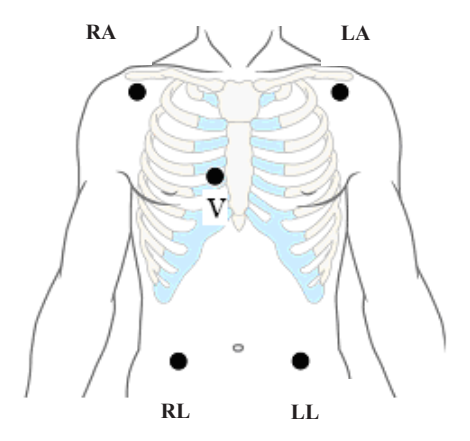

#### **Attention:**   $\bullet^*$

**■ Pour éviter les b brûlures, lorsque l'électrotome e est**  effectué, les électrodes doivent être placées près du milieu **entre le plot de terr re ESU et l'électrotome et l'électr rotome**  doit être appliqué aussi loin que possible de toutes les autres électrodes, à une distance d'au moins 15 cm. dans est **recommandé.** 

**■ Lorsque vous utilisez le périphérique ESU, évitez de placer les électrode s à proximité du plot de mise à l la terre de**  l'ESU. Dans le cas contraire, l'interférence de la grille **affectera les signau ux ECG. Le moniteur doit être placé loin**  de la table d'opération. Les câbles d'alimentation et les câbles ECG doivent être séparés et ne doivent pas être **parallèles.** 

#### **5.3.3** Connexion du câble ECG

Branchez le câbl le ECG dans le connecteur ECG. Une forme d'onde ECG et numérique apparaît sur l'affichage du moniteur. Utilisation de la touche de raccourci à droite  $\textcircled{\tiny{\textcircled{\tiny{M}}}}$  du moniteur pour démarrer ou mettre en pause la mesure d'ECG.

#### **5.3.4 Sélection de pistes**

Selon le patient à surveiller, vous devez sélectionner les dérivations appropriées. Entrez dans 【**ECG Setup**】 pour sélectionner 【**Type de fil**】.

## **5.4 Vérification du statut stimulé**

Il est important de définir correctement l'état stimulé lorsque vous commencez à surveiller l'ECG.

Si l'état 【**Pace**】 a été réglé sur 【**Oui**】, Si le système détecte un signal stimulé, le symbole "│" sera marqué sur l'onde ECG.

Pour modifier l'état de stimulation, vous pouvez consulter le paramètre *3.7 Informations patient.* 

#### **Attention:**   $\bullet^*$

 **Pour les patients stimulés, vous devez régler** 【**Pacifié**】 **sur** 【**Oui**】**. S'il est incorrectement défini sur [Non], le moniteur peut confondre les impulsions de stimulation pour les complexes QRS normaux et ne pas déclencher d'alarme pendant l'asystolie.** 

- **Certaines impulsions de stimulation peuvent être difficiles à rejeter. Lorsque cela se produit, les impulsions sont comptées comme un complexe QRS, et pourraient entraîner une HR incorrecte et l'échec de détecter un arrêt cardiaque ou certaines arythmies. Gardez les patients porteurs de stimulateur cardiaque sous surveillance étroite.**
- **Pour les patients non stimulés, vous devez régler**  【**Pacifié**】 **sur** 【**Non**】**, sinon, le système ne peut pas détecter l'arythmie liée à la prématurité ventriculaire (y compris le nombre de PVC) et ne procédera pas à l'analyse ST.**

# **5.5 Affichage ECG**

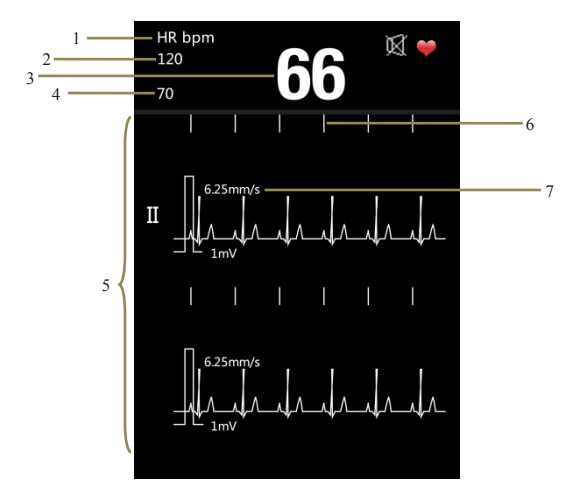

**Fig 5-1Affichage ECG** 

- 1.HR étiquette 2.HR haute limite d'alarme 3.HR valeur
- 4.HR limite d'alarme basse 5. Forme d'onde ECG
	-
- 6.Pacemake symbole d'impulsion 7. Vitesse de balayage

# **5.6 Réglage de l'ECG**

Sélectionnez  $\mathbf{[Menu]} \rightarrow \mathbf{[Configuration ECG]}$ , entrez

dans l'interface de configuration ECG.

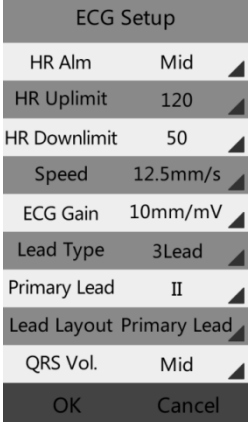

**Fig 5-2 2Interface de configuration ECG G**

### **5.6.1 Réglage de l l'alarme HR**

Cliquez sur le droit de **HR Alm** , vous pouvez sélectionner "**Mid, H High**".

#### **5.6.2 Réglage des limites d'alarme HR**

Cliquez à droite de 【**HR Uplimit**】 ou 【**HR Downlimit**】, vous pouvez définir la limite supérieure et inférieure de HR. Attention: l'alarme haute devrait être plus grande que l'alarme basse.

#### **5.6.3 Réglage de la vitesse de balayage ECG**

Sélectionnez la vitesse de balayage de la forme d'onde ECG. Cliquez sur la droite de 【**Vitesse**】, vous pouvez sélectionner "**6,25 mm / s, 12,5 mm / s, 25 mm / s**".

#### **5.6.4 Réglage du gain ECG**

Sélectionnez l'élément de gain de la forme d'onde ECG. Cliquez sur le droit de 【**ECG Gain**】, vous pouvez sélectionner "**2,5 mm / mV, 5 mm / mV, 10 mm / mV**".

#### **5.6.5 Réglage du type de fil**

Sélectionnez le type de dérivation d'entrée ECG.

 Si le moniteur n'a que 3 dérivations, vous pouvez sélectionner "**3 dérivations**" comme type de dérivation.

 Si le moniteur a 3 fils et 5 fils, vous pouvez sélectionner "**3 fils**" ou "**5 fils**" comme type de fil.

### **5.6.6 Réglage du plomb primaire**

Sélectionnez la forme d'onde ECG, et cette dérivation est la principale piste de surveillance。

- Si le type de fil est 3 fils, vous pouvez sélectionner "**I, II, III**".
- Si le type de fil est à 5 fils, vous pouvez sélectionner "**I, II,**

**III, aVR, aVL, aVF, Vx**".

### **5.6.7 Configuration de la mise en forme**

- Si le type de fil est 3 fils, vous pouvez sélectionner "**Fil primaire**".
- Si le type de fil est 5 fils, vous pouvez sélectionner "**Fil primaire, 7 fils**".

## **5.6.8 Définition du volume QRS**

Cliquez sur le droit de 【**Volume QRS**】, vous pouvez sélectionner "**Off, High, Mid, Low**".

# **Chapitre6 Mesure du REEE**

## **6.1 Principe de mesure**

Surveiller les mesures RESP avec la méthode d'impédance. Quand un patient expire et inhale, des changements se produisent dans la taille et la forme de la cavité thoracique, provoquant des changements conséquents dans l'impédance entre les deux électrodes installées sur la poitrine du patient. Basé sur le cycle des changements d'impédance, le taux de respiration peut être calculé. La gamme de mesure de la fréquence respiratoire est de 0 / minute à 150 / minutes.

# **6.2 Étapes préparatoires de la mesure**

1) Branchez le câble ECG à 5 dérivations dans la prise ECG du moniteur.

2) Placer les différents coussinets des électrodes sur le corps du patient et les connecter aux câbles correspondants. À ce moment, l'écran affichera Resp waves et le taux RESP sera calculé.

3) Définissez les paramètres relatifs à la surveillance Resp.

Pour mesurer les paramètres Resp, il est inutile d'utiliser

d'autres câbles et il est seulement nécessaire d'utiliser les deux fils RA et LL dans le câble ECG à 5 dérivations. Veuillez donc brancher le câble ECG à 5 dérivations dans la prise ECG et reportez-vous à 5.3 Procédure de surveillance pour placer les sondes RA et LL sur le corps du patient.

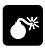

**Attention: Pour des raisons de sécurité, tous les fils du câble ECG à 5 dérivations doivent être connectés au corps du patient.** 

#### **Mise en garde:**   $\bullet$

- **Afin d'obtenir les meilleures formes d'ondes Resp, lors**  de la sélection du conducteur **II** pour la mesure de **Resp, il est conseillé de placer les électrodes RA et LL dans les coins.**
- **Pour réduire l'influence du débit sanguin rythmique sur les changements d'impédance du capteur d'électrode Resp, évitez la zone du foie et les ventricules du cœur dans la ligne entre les électrodes RA et LL. Ceci est particulièrement important pour les**

**nouveau-nés.** 

- **La mesure du REEE ne s'applique pas au patient qui présente un mouvement excessif, sinon il pourrait causer l'erreur de l'alarme RESP..**
- **6.3 Resp Display**

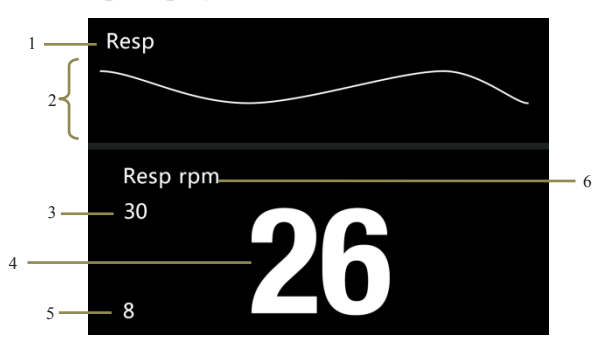

#### **Fig 6-1 Affichage de Resp**

- 
- 1. resp label 2. forme d'onde Remp
- 3. Resp uplimit valeur 4. valeur Resp
- 5. Resp limite la valeur limite 6. Resp unit

## **6.4 Configurat tion de Resp**

Sélectionnez 【 **Menu**】→【**Resp Setup**】, e ntrez dans l'interface de configuration resp..

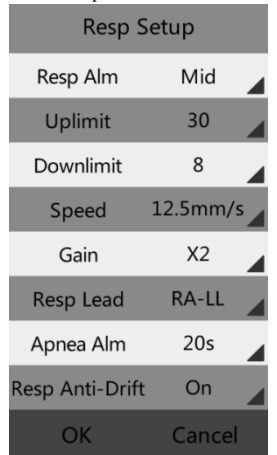

**Fig 6 6-2 Interface d'installation Resp** 

## **6.4.1 Configurati ion de l'alarme Resp**

Cliquez à droite de 【**Resp Alm**】, vous pouvez sé lectionner "**Mid, High**".

#### **6.4.2 Configuration des limites d'alarme resp**

Cliquez sur la droite de 【**Uplimit**】 ou 【**Downlimit**】, vous pouvez régler le Resp uplimit et downlimit. Attention: La limite d'alarme haute doit être supérieure à la limite inférieure.

#### **6.4.3 Configuration de la vitesse de numérisation Resp**

Sélectionnez la vitesse de balayage de la forme d'onde Resp. Cliquez sur la droite de 【**Vitesse**】, vous pouvez sélectionner "**6,25 mm / s, 12,5 mm / s, 25 mm / s**".

#### **6.4.4 Configuration du gain**

Sélectionnez le gain de la forme d'onde Resp. Cliquez sur le droit de 【**Gain**】, vous pouvez sélectionner "**x0.25, x1, x2**".

#### **6.4.5 Resp Lead Setup**

Sélectionnez la méthode de calcul de Resp resp. Cliquez à droite de 【**Resp Lead**】, vous pouvez sélectionner "**RA-LA, RA-LL**".

### **6.4.6 Configuration de l'alarme d'apnée**

Une alarme de suffocation survient lorsque le temps de réponse de la fréquence zéro a atteint cette échelle de temps. Cliquez sur le droit de 【**Apnée Alarme**】, vous pouvez sélectionner "Off, 5s, 10s, 20s, 40s, 60s, 80s, 100s, 120s".

#### **6.4.7 Resp Setup Anti-Dérive**

Cliquez à droite de 【**Resp Anti-Drift**】, vous pouvez activer ou désactiver cette fonction.

# **Chapitre7 Mesure de SpO2**

## **7.1 introduction**

La mesure de la saturation en oxygène du sang artériel (également connue sous le nom de saturation en oxygène par impulsion, habituellement raccourcie en SpO2) adopte les principes des spectres de lumière et du traçage du volume. La LED émet des lumières avec deux longueurs d'onde spécifiques, qui sont sélectivement absorbées par l'hémoglobine oxygénée et la désoxyhémoglobine. Le récepteur optique mesure les changements de l'intensité lumineuse après que la lumière a traversé le réseau capillaire et estime le rapport entre l'hémoglobine oxygénée et l'hémoglobine totale.

hémoglobine oxygénée

 $SpO<sub>2</sub>$ %=  $\longrightarrow x100\%$ 

### oxyhémoglobine +désoxyhémoglobine

Les longueurs d'onde de la lumière émise par la sonde d'oxymètre de pouls sont nominalement 660nm pour la LED rouge et 940nm pour la LED infrarouge.

## **7.2 Information de sécurité**

#### **Attention :**   $\bullet^*$

- **Utilisez uniquement les capteurs SpO2 spécifiés dans ce manuel. Suivez les instructions d'utilisation du capteur SpO2 et respectez tous les avertissements et mises en garde.**
- **Lorsqu'une tendance à la désoxygénation du patient est indiquée, les échantillons de sang doivent être analysés par un co-oxymètre de laboratoire afin de comprendre complètement les conditions du patient.**
- **N'utilisez pas le moniteur et le capteur SpO2 pendant l'imagerie par résonance magnétique (IRM). Le courant induit pourrait causer des brûlures.**
- **Une surveillance continue prolongée peut augmenter le risque de changements inattendus dans les caractéristiques de la peau, tels que l'irritation, la rougeur, les cloques ou les brûlures. Inspectez le site du capteur toutes les deux heures et déplacez le capteur si la qualité de la peau change. Pour les nouveau-nés, ou les patients présentant une mauvaise circulation sanguine périphérique ou une peau sensible, inspecter le site du capteur plus**
**fréquemment.** 

- **Les mesures et les signaux impulsionnels peuvent être affectés par certaines conditions environnementales, erreurs d'application du capteur et certaines conditions du patient. Voir les sections appropriées de ce manuel pour des informations de sécurité spécifiques.**
- **Vérifiez le capteur SpO2 et son emballage pour tout signe de dommage avant utilisation. N'utilisez pas le capteur si des dommages sont détectés.**
- **Lors de la mise au rebut de la sonde SpO2 jetable ou de la sonde SpO2 inutile, veuillez respecter toutes les réglementations locales, nationales et fédérales relatives à l'élimination de ce produit ou de produits similaires..**

**Attention: Dans le cas où il est nécessaire d'ajouter un clip pour fixer le capteur du bout des doigts, le câble à la place du capteur lui-même doit être coupé. Veuillez noter que le câble du capteur ne doit pas être tiré avec force.** 

#### **Remarque:**   $\bullet$

- **L'onde de pléthore n'est pas égale à l'intensité du signal PR.**
- **Le moniteur ne fournit pas de signal d'alarme d'auto-examen automatique et l'opérateur doit utiliser le simulateur de SpO2 pour l'auto-examen.**
- **Un testeur fonctionnel ne peut pas être utilisé pour évaluer la précision de SpO2 du moniteur.**

# **7.3 Procédure de surveillance**

#### **1. Sélection du capteur SpO2**

Selon la catégorie de patient, le poids et le site d'application, vous pouvez sélectionner le capteur SpO2 selon les besoins.

#### **2. Connexion du capteur SpO2**

Branchez le câble du capteur SpO2 dans le connecteur

SpO2 du module de mesure.

#### **3. Application du capteur SpO2**

Nettoyer le site d'application, tel que le vernis à ongles coloré, et appliquer le capteur sur le doigt du patient.

### **Remarque:**

 $\bullet^*$ 

- **N'utilisez pas le capteur SpO2 sur un membre où le brassard NIBP est appliqué. Cela peut entraîner une lecture imprécise de la SpO2 en raison du blocage du flux sanguin pendant le gonflage du ballonnet.**
- **Ne pas effectuer de mesure de SpO2 sur le doigt enduit de vernis à ongles, sinon des résultats de mesure non fiables pourraient être produits.**
- Lors de l'utilisation du capteur de doigt, **assurez-vous que le clou fait face à la fenêtre de la lumière.**

# **7.4 SpO2 Affichage**

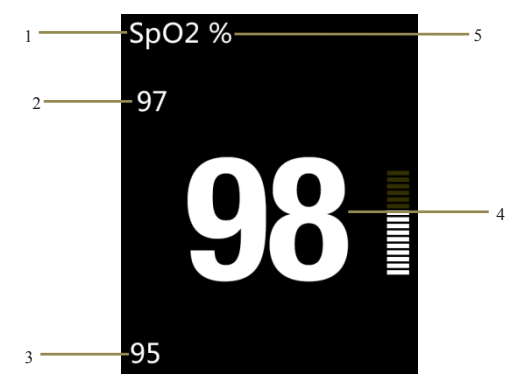

### **Affichage des paramètres**

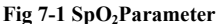

- 1. Étiquette SpO2 2. Limite d'alarme haute de SpO2
- 3. Limite d'alarme basse de SpO2 4. Valeur SpO2
- 5. Unité SpO2

**Affichage de forme d'onde** 

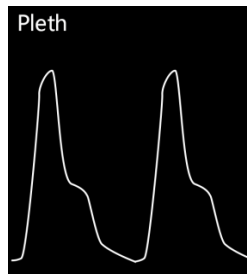

**Fig 7-2 Courbe de volume SpO2** 

**7.5 Affichage PR** 

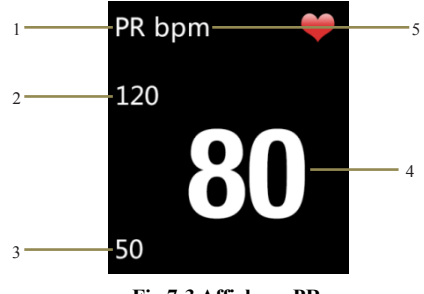

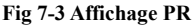

- 
- 1. Étiquette de PR 2. Limite d'alarme élevée de PR
- 3. Limite d'alarme basse de PR 4. Valeur PR 5. Unité PR
	-

Attention: Lors de la surveillance des ressources **humai ines et des relations publiques, l l'affichage**  des ressources humaines est prioritaire. C'est **PR ser ra affiché seulement quand il n' 'y a pas de survei illance des RH.**

## **7.6 Configurat tion de SpO2**

Sélectionnez 【 **Menu**】→【**SpO2 Setup**】, en ntrez dans l'interface SpO2 Setup.

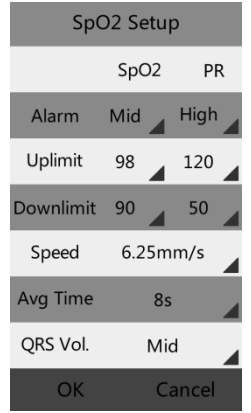

**Fig g 7-4 Configuration de SpO2** 

#### **7.6.1 Configuration de l'alarme SpO2**

Cliquez sur le droit de 【**Alarme**】, vous pouvez définir le niveau d'alarme de SpO2 et PR, vous pouvez sélectionner "**Mid, High**"

#### **7.6.2 Configuration des limites d'alarme SpO2**

Cliquez sur la droite de 【**Uplimit**】 ou 【**DownLimit**】, vous pouvez régler le SpO2 uplimit et downlimit. Attention: La limite d'alarme haute doit être supérieure à la limite inférieure.

#### **7.6.3 Configuration de la vitesse d'analyse**

Cliquez sur la droite de 【**Vitesse**】, vous pouvez sélectionner "**6,25 mm / s, 12,5 mm / s, 25 mm / s**".

#### **7.6.4 Configuration de l'heure moyenne**

Sélectionnez l'heure moyenne pour SpO2. Plus la durée moyenne est courte, plus le moniteur réagit rapidement au changement du niveau de saturation en oxygène du patient. Cliquez sur le droit de 【**Avg Time**】, vous pouvez sélectionner "**4s, 8s, 16s**".

#### **7.6.5 Configuration du volume QRS**

Cliquez sur le droit de 【**Volume QRS**】, vous pouvez sélectionner "**Off, High, Mid, Low**".

## **7.7 Configuration de limite de desat**

SpO2 veut dire que lorsque la valeur de mesure de SpO2 est inférieure à la limite de desat, une alarme physiologique élevée sera déclenchée. Son réglage est le suivant.

- 1, Sélectionnez 【**Menu**】→【**Système**】→【**Maintenance**】, entrez le mot de passe requis.
- 2, Sélectionnez 【**Maintenance machine**】→【**Configuration SpO2**】→ 【**Limite de desat**】, cliquez à droite de 【**Limite de Desat**】pour définir sa valeur..

# **Chapitre8 Ex xamen des tendances**

### **8.1 introductio on**

Sélectionnez **【Menu】→【Tendance】** pour entrer dans la fenêtre de visualisation des tendances. Dans la fenêtre, vous pouvez consulter les s données ECG, Resp, SpO2 et P R stockées avant.

## **8.2 Interface d 'examen**

| More>>      |      |      | ID:2   |  |
|-------------|------|------|--------|--|
| Time        | HR   | Resp | SpO2   |  |
| 06-06 10:34 | 61   | 16   | 98     |  |
| 06-06 10:33 | 60   | 16   | 98.    |  |
| 06-06 10:32 | 61.  | 17   | 98     |  |
| 06-06 10:31 | 61   | 16   | 98     |  |
| 06-06 10:30 | 60   | 16   | 98     |  |
| 06-06 10:29 | 61   | 17   | 98     |  |
| 06-06 10:28 | 61   | 16   | 98     |  |
| 06-06 10:27 | 60   | 16   | 98     |  |
| 06-06 10:26 | 61   | 17   | 98     |  |
| 06-06 10:25 | 60   | 16   | 98     |  |
| 06-06 10:24 | 61   | 17   | 98     |  |
| 06-06 10:23 | 61   | 16   | 98     |  |
| 06-06 10:22 | 60   | 16   | 98     |  |
| 06-06 10:21 | 61   | 17   | 98     |  |
| Pre.        | Next |      | Return |  |

**Fig 8-1 Interface d'examen** 

Si la date de tendance n'est pas seulement une page, vous pouvez tourner les p pages en cliquant sur le bouton 【 **suivant** 】 ou 【**Pré.**】.

# **8.3 Revoir l'ins stallation**

Cliquez sur le bouton droit de **【ID**】 pour sélectionner l'ID du patient. Vous pouvez consulter l'analyse des tendances du patient en sélectionn nant différents ID..

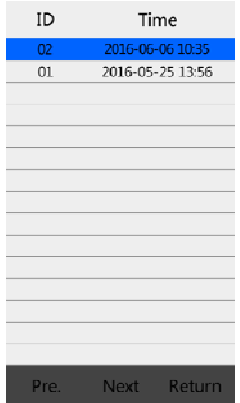

**Fig 8-2 2Interface d'examen d'identité**

Cliquez sur le bouton droit de **【More】** en haut de l'interface de la revue, la fenêtre déroulante montrée comme suit:

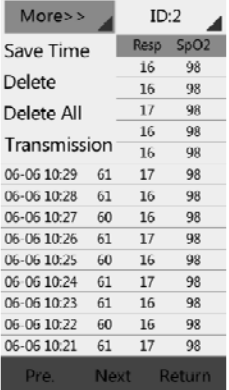

**Fig 8-3 3 La fenêtre déroulante de "Plus s"**  Vous pouvez régler *【Enregistrer le temps】, 【Supprimer】,* **【Effacer tout】, 【Transmission】** dans cette interface.

- **Gagnez du temps:** Pour régler la durée d'enregistrement, vous pouvez sélectionner 1 "0s, 30s, **1min, 2m min, 5min, 10min".**
- **Supprimer:** Pour supprimer les données de tendance du numéro d'identification sélectionné.
- **Exercise Supprimer tout:** pour supprimer les données de tendance de tous les patients.

**Transmission:** Pour envoyer la tendance. Avant l'opération, "le système de revue des données de surveillance" fourni par le fabricant doit être ouvert, et connecter l'ordinateur et le moniteur avec le connecteur USB. Après avoir envoyé toutes les données de tendance, vous pouvez les vérifier dans l'ordinateur.

# **Chapitre9** Batterie

# **9.1** Introduction

Une batterie rechargeable et sans entretien est conçue pour le moniteur patient, ce qui permet de travailler en continu lorsque l'alimentation secteur est coupée.

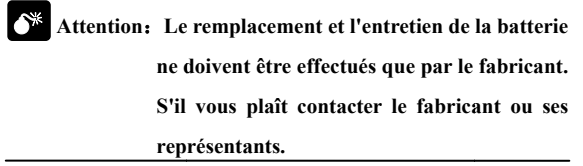

Lorsqu'une batterie lithium-ion est utilisée, l'icône de la batterie indique l'état de la batterie comme suit:

- 1. Indique que la batterie est pleine;
- 2.  $\Box$  Indique que la puissance de la batterie est de 3 grilles restantes;
- $3. \Box$ grilles restantes; que la puissance de la batterie est d de 2
- 4. Indique que la puissance de la batterie est de 1 grille restante ;

5. Indique que la batterie est presque épuisée.

L'alimentation de la batterie ne peut durer que pendant un certain temps. Si la a tension des batteries est trop f faible, une alarme de "Battery Low" sera déclenchée. Veuillez insérer le moniteur dans le chargeur de batterie pour charger la batterie. Le moniteur s'éteindra automatiquement 10 minutes après que la première alarme "Battery Low" ait été donnée.

## **9.2 Charger la batterie**

Pour charger la batterie:

- 1. Connectez le M Micro USB à l'adaptateur d'alimen ntation,
- 2. Branchez l'autre connecteur de Micro USB sur le moniteur et branchez l'adaptateur sur le secteur.
- 3. Le voyant sur le moniteur est allumé pour indiquer que la batterie est en charge,
- 4. Lorsque le témoin de charge de la batterie sur le moniteur s'éteint, la batterie est complètement chargée.

### **9.3 Optimizing Battery Performance**

Une batterie nécessite au moins deux cycles d'optimisation lorsqu'elle est mise en service pour la première fois. Un cycle de batterie est une charge complète et ininterrompue de la batterie, suivie d'une décharge complète et ininterrompue de la batterie. Une batterie doit être conditionnée régulièrement pour maintenir sa durée de vie utile. Conditionner une batterie une fois qu'elle est utilisée ou stockée pendant deux mois, ou lorsque son temps de fonctionnement devient sensiblement plus court.

Pour optimiser une batterie, suivez cette procédure:

- 1. Débranchez le moniteur du patient et arrêtez toutes les procédures de surveillance et de mesure.
- 2. Placez le moniteur dans le socle du chargeur et branchez le secteur. Laissez la batterie se charger de manière ininterrompue pendant plus de 4 heures.
- 3. Débranchez le secteur et laissez le moniteur fonctionner à partir de la batterie jusqu'à ce qu'il s'éteigne.
- 4. Replacez le moniteur dans le socle du chargeur et branchez le secteur. Laissez la batterie se charger de manière ininterrompue pendant plus de 4 heures.
- 5. L'optimisation de la batterie est terminée.

# **9.4 Vérification de la batterie au lithium**

Les performances d'une batterie peuvent se détériorer avec le temps. Pour vérifier les performances d'une batterie, procédez comme suit:

- 1. Débranchez le moniteur du patient et arrêtez toutes les procédures de surveillance et de mesure.
- 2. Placez le moniteur dans le socle du chargeur et branchez le secteur. Laissez la batterie se charger de manière ininterrompue pendant plus de 4 heures.
- 3. Débranchez l'alimentation secteur et laissez le moniteur fonctionner sur la batterie jusqu'à ce qu'elle s'éteigne.
- 4. Le temps de fonctionnement d'une batterie reflète directement ses performances.

### **9.5 Mise au rebut des batteries**

Les batteries endommagées ou déchargées doivent être remplacées et jetées correctement. Jetez les batteries usagées conformément aux réglementations locales.

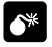

**Avertissement: Ne démontez pas les piles, ne les jetez pas dans le feu et ne les laissez pas se mettre en court-circuit. Ils peuvent s'enflammer, exploser ou fuir, causant des blessures corporelles.** 

# **Chapitre10 Entretien et nettoyage**

## **10.1 Introduction**

Gardez votre équipement et vos accessoires exempts de poussière et de saleté. Pour éviter d'endommager l'équipement, suivez ces règles:

- 1. Toujours diluer selon les instructions du fabricant ou utiliser la concentration la plus faible possible.
- 2. Ne pas immerger une partie de l'équipement dans le liquide.
- 3. Ne versez pas de liquide sur l'équipement ou les accessoires.
- 4. Ne laissez pas de liquide pénétrer dans le boîtier.
- 5. N'utilisez jamais de matériaux abrasifs (tels que de la laine d'acier ou du poli d'argent) ou des nettoyants érosifs (tels que des nettoyants à base d'acétone ou d'acétone).

# **Attention:**

- **■ Assurez-vous d'éteindre le système et de débrancher tous les câbles d'alimentation des prises avant de nettoyer l'équipement.**
- **■ Pour des performances optimales, l'entretien du produit doit être effectué uniquement par du personnel qualifié**

**Attention: Si vous renversez du liquide dans l'équipement des accessoires, connectez-vous au service personnel ou à nous.** 

### **10.2 Vérification de sécurité saisonnière**

**Note: Pour assurer la performance et la sécurité de l'équipement, il faut le vérifier après 1 an d'utilisation. Lors de la vérification de l'équipement, veuillez contacter les ingénieurs de la technologie professionnelle.**  G

Veuillez nettoyer la prise du cordon d'alimentation au moins une fois par an. Trop de poussière sur la prise peut causer le feu.

Les contrôles de sécurité suivants doivent être effectués au moins tous les 12 mois par une personne qualifiée qui a une formation adéquate, des connaissances et une expérience pratique pour effectuer ces tests.

Les données doivent être enregistrées dans un journal d'équipement. Si le périphérique ne fonctionne pas correctement ou échoue à l'un des tests suivants, l'appareil doit être réparé.

①Inspectez l'équipement et les accessoires pour les dommages mécaniques et fonctionnels.

② Inspectez les étiquettes de sécurité pertinentes pour la lisibilité.

③ Vérifiez que l'appareil fonctionne correctement comme décrit dans le mode d'emploi.

④ Testez le courant de fuite à la terre conformément à la norme CEI 60601-1 Limite: NC 500μA, SFC: 1000μA.

⑤ Testez le courant de fuite du boîtier conformément à la norme CEI 60601-1: Limite: NC 100μA, SFC: 500μA.

⑥ Tester le courant de fuite du patient (fonctionnement normal) selon CEI 60601-1

Limite: type CF: pour a.c .: 10μA, pour d.c .: 10μA.

⑦ Tester le courant de fuite du patient en condition de défaut unique selon CEI 60601-1

Limite: type CF: pour a.c .: 50μA, pour DC: 50μA.

⑧ Tester le courant de fuite du patient Tension secteur sur la partie appliquée: Selon CEI 60601-1:

Limite: type CF: pour a.c .: 50uA.

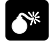

**Avertissement: Aucune pièce réparable à l'intérieur, avant l'entretien avec un représentant autorisé ou un fabricant.** 

### **10.3 Nettoyage du moniteur**

1. Le détergent commun et le désinfectant non corrosif utilisés en milieu hospitalier peuvent être appliqués sur un moniteur propre. Cependant, vous devez être conscient que de nombreux types de détergents doivent être dilués avant utilisation et utilisez-les conformément aux instructions du fabricant de détergent.

2. Évitez l'utilisation d'alcools, de détergent amino ou acétonyl.

3. L'enceinte et l'écran du moniteur doivent être exempts de poussière et peuvent être essuyés avec un chiffon doux non pelucheux ou une éponge imbibée de détergent. Pendant le nettoyage, faites attention et ne renversez pas de liquide sur l'instrument et ne retirez aucun liquide. Lors de l'essuyage du panneau latéral du moniteur, vous devez faire particulièrement attention à garder l'eau hors de tous les types de câbles et de prises sur le panneau.

4. N'utilisez pas de matériau abrasif, y compris une brosse métallique ou un azurant métallique, pendant le nettoyage car ce matériau endommagera le panneau et l'écran du moniteur.

5. Ne plongez pas le moniteur dans un liquide.

6. Alors que le câble ou la prise de l'accessoire est accidentellement mouillé, rincez-le avec de l'eau distillée ou de l'eau désionisée et séchez-le dans un environnement de température de 40 ℃ à 80 ℃ pendant au moins une heure.

### **10.4 Nettoyage du câble ECG**

Les désinfectants recommandés comprennent une solution de dialdéhyde glutarique et 10% de solution décolorante.

- a) Veuillez nettoyer le câble avant la stérilisation.
- b) Nettoyer la surface du câble avec un chiffon doux imbibe d'eau douce ou d'eau savonneuse neutre.
- c) Frotter le câble avec un chiffon doux imbibé d'un désinfecteur.
- d) Essuyer le désinfecteur restant sur le câble avec un chiffon doux imbibé d'eau fraîche.
- e) Mettez le câble dans un environnement ombragé et frais pour l'aération.

#### **Attention:**

- Ne stérilisez pas le câble avec un appareil à haute pression, radioactif ou à vapeur.
- Ne submergez pas directement le câble dans le liquide.
- Pour éviter de nuire à long terme au câble, il est recommandé de ne stériliser le produit que lorsque cela est nécessaire, conformément à la réglementation de votre hôpital.
- Ne pas nettoyer et réutiliser l'électrode jetable.

# **10.5 Nettoyage du capteur SpO2**

1. Le boîtier du capteur et le tube lumineux peuvent être nettoyés avec un tampon ou un chiffon doux non velouté imbibé d'alcool médical.

2. Le câble du capteur peut être nettoyé ou stérilisé avec du peroxyde d'hydrogène à 3% ou de l'alcool isopropylique à 70%. 3. Il est interdit de placer le moniteur dans des récipients à haute pression et de placer le capteur directement dans le liquide.

# **Attention: Ne pas réutiliser ou désinfecter le capteur SpO2 jetable.**

### **10.6 Disposition**

Éliminer le moniteur conformément aux lois et réglementations locales en matière d'environnement et d'élimination des déchets. Pour l'élimination du capteur SpO2 et du câble ECG, respectez les réglementations locales concernant l'élimination des déchets hospitaliers.

# **Chapitre11 Accessoires**

### **Attention:**

 $\bullet^*$ 

- **Utilisez uniquement les accessoires spécifiés dans ce manuel. L'utilisation d'autres accessoires peut endommager le moniteur.**
- **Accessories Les accessoires jetables sont conçus pour un usage unique. Leur réutilisation peut entraîner un risque de contamination et affecter la précision de la mesure.**
- **Vérifiez les accessoires et leurs emballages pour tout signe de dommage. Ne les utilisez pas si des dommages sont détectés.**

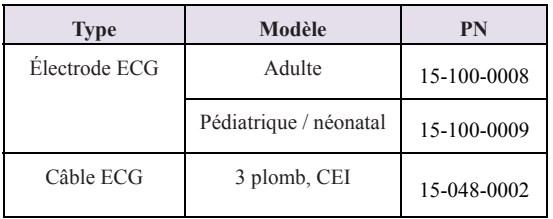

| <b>Type</b>              | Modèle                  | <b>PN</b>   |
|--------------------------|-------------------------|-------------|
|                          | 3 plomb, AHA            | 15-048-0001 |
|                          | 5 plomb, CEI            | 15-048-0004 |
|                          | 5 plomb, AHA            | 15-048-0003 |
| Capteur SpO <sub>2</sub> | utilisable, adulte      | 15-100-0013 |
|                          | utilisable, pédiatrique | 15-100-0014 |
|                          | utilisable, néonatal    | 15-100-0015 |
| Adaptateur<br>secteur    | <b>LXCP12-005</b>       | 15-048-0020 |

Manuel de l'utilisateur du moniteur patient

# **Annexe A Spécifications du produit**

# **A.1 Spécifications de sécurité**

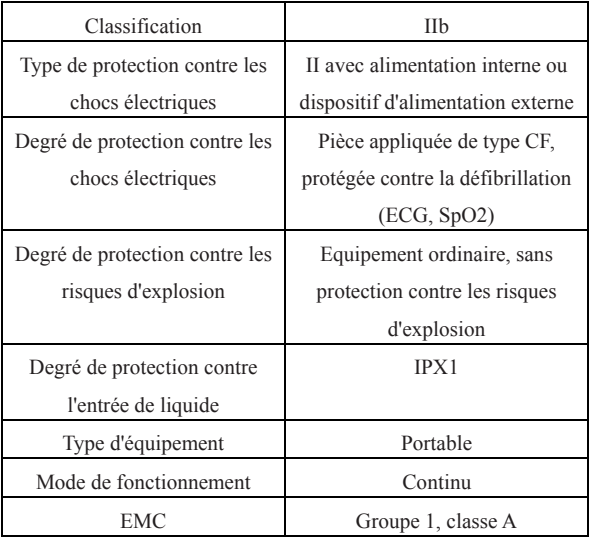

# **A.2 Spécifications physiques**

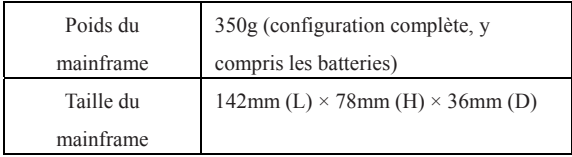

# **A.3 Spécifications environnementales**

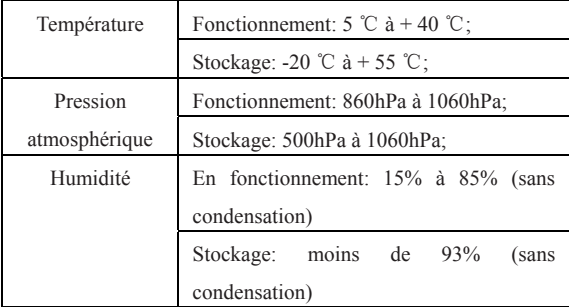

# **A.4 Spécifications de chargement**

## **A4.1 Adaptateur secteur**

![](_page_99_Picture_63.jpeg)

## **A4.2Batterie requise**

![](_page_99_Picture_64.jpeg)

# **A.5 Spécifications matérielles**

### **A.5.1 Afficher**

![](_page_100_Picture_63.jpeg)

### **A.5.2 Lampe indicatrice**

![](_page_100_Picture_64.jpeg)

## **A.5.3 Indication audio**

![](_page_101_Picture_71.jpeg)

## **A.5.4 Buttons**

![](_page_101_Picture_72.jpeg)

## **A.6 Stockage de données**

Les tendances changeantes des paramètres physiologiques seront montrées dans le moniteur, vous pouvez choisir en option le logiciel de PC, pour télécharger la revue de tendance à l'ordinateur par USB.

![](_page_102_Picture_64.jpeg)

# **A.7 Spécifications de mesure**

# **A.7.1 ECG Spécifications**

![](_page_103_Picture_92.jpeg)

![](_page_104_Picture_103.jpeg)

![](_page_105_Picture_108.jpeg)

![](_page_106_Picture_100.jpeg)

![](_page_107_Picture_82.jpeg)

## **A.7.2 Spécifications du RESP**

![](_page_107_Picture_83.jpeg)
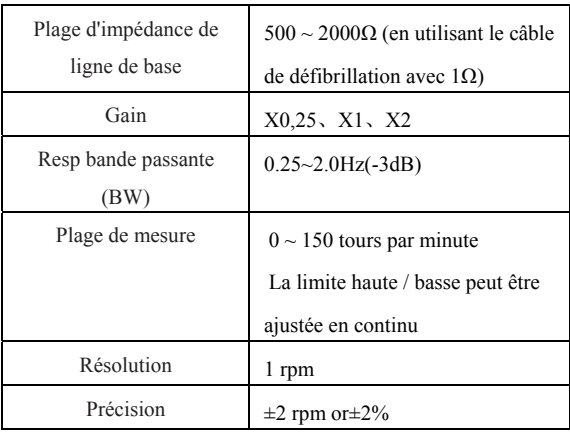

### **A.7.3BLT-SpO2**

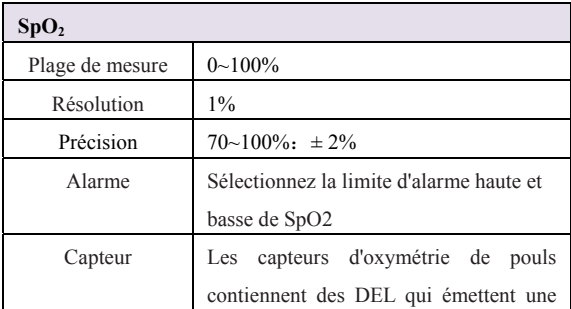

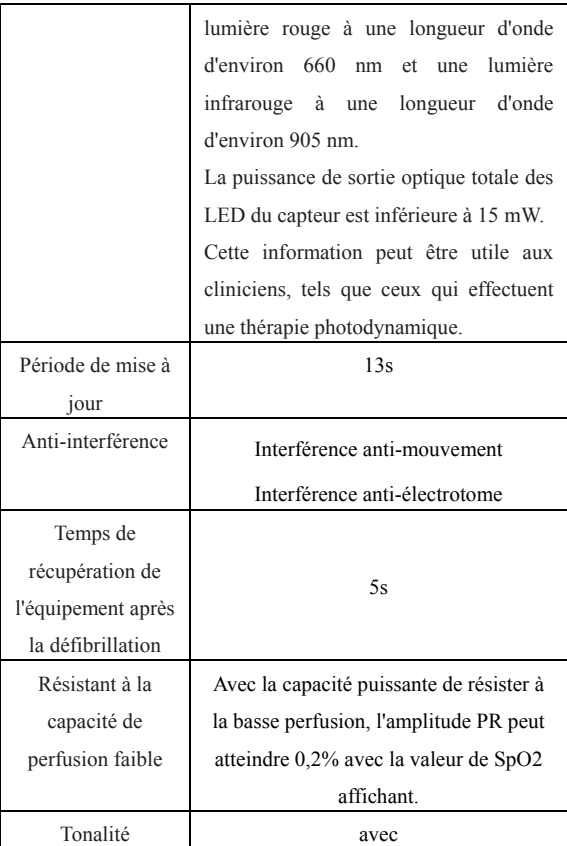

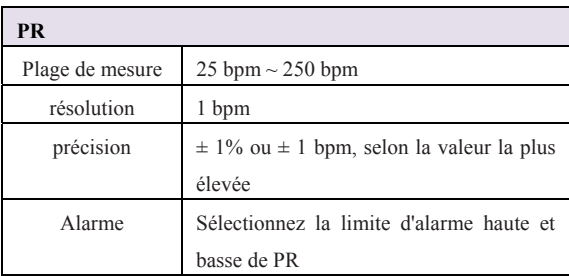

## **Annexe B Paramètres d'usine par défaut**

Cette section répertorie les paramètres d'usine par défaut les plus importants. Ces paramètres peuvent être ajustés et vous pouvez charger les paramètres par défaut si vous avez besoin.

### **B.1 Configuration de l'alarme**

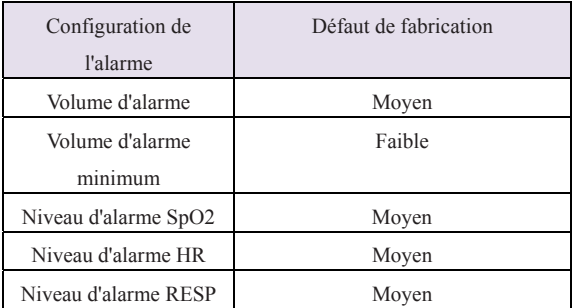

### **B.2 Installation du système**

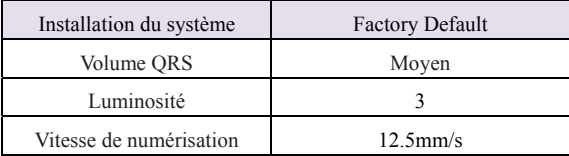

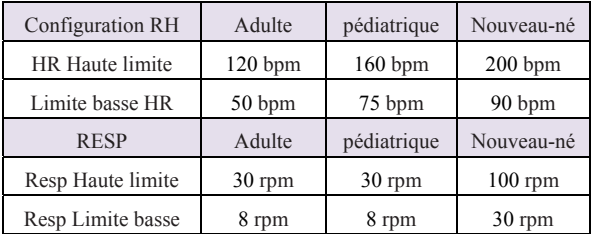

## **B.3 Configuration ECG**

## **B.4 ConfigurationSpO2**

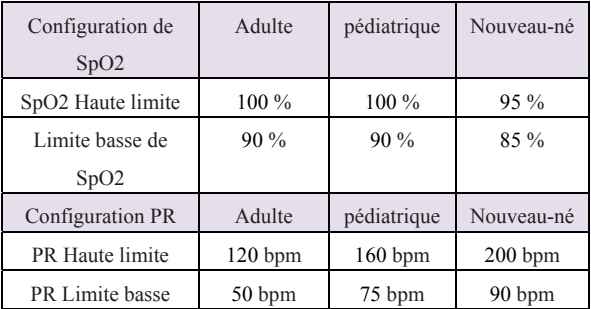

## **B.5 ConfigurationTrend**

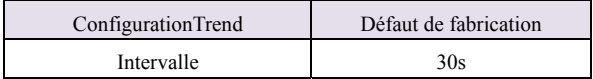

## **Appendix C Message d'alarme**

Cette section répertorie un message d'alarme important. Dans les tableaux ci-dessous, "\*" signifie que le niveau d'alarme est réglable par l'utilisateur.

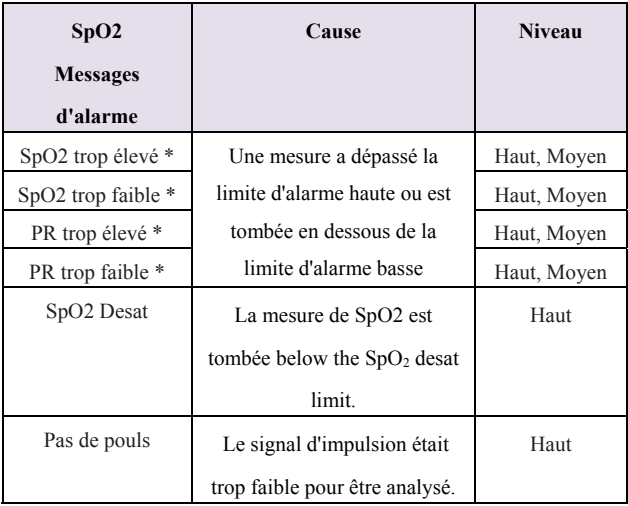

## **C.1 Alarme physiologique**

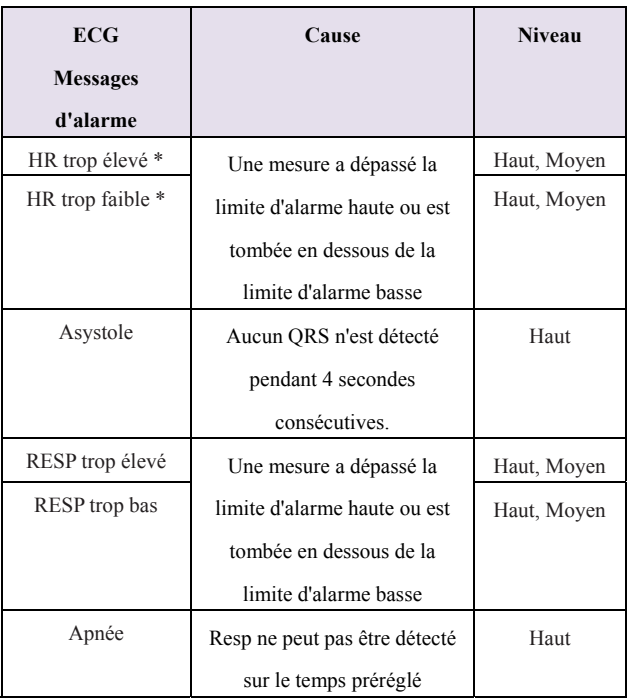

## **C.2 Alarme technique**

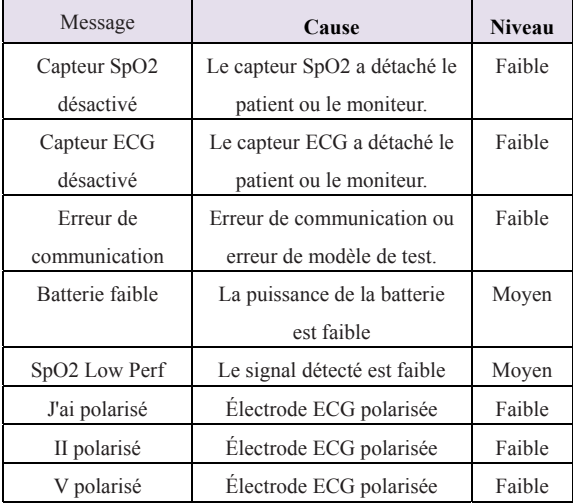

## **C.3 Prompt Message**

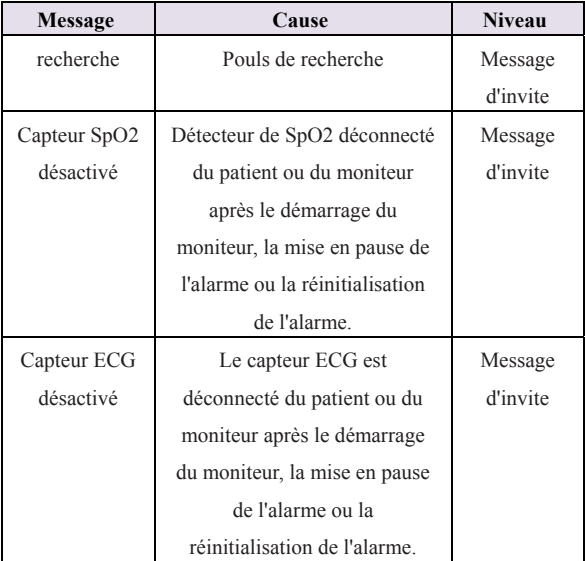

# **Annexe D Directives et déclaration du fabricant sur l'EMC**

## **Guide et déclaration du fabricant - émissions électromagnétiquespour tous les ÉQUIPEMENTS et SYSTÈMES**

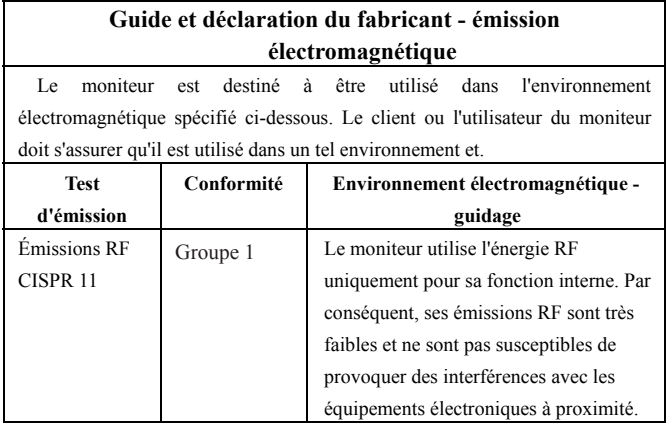

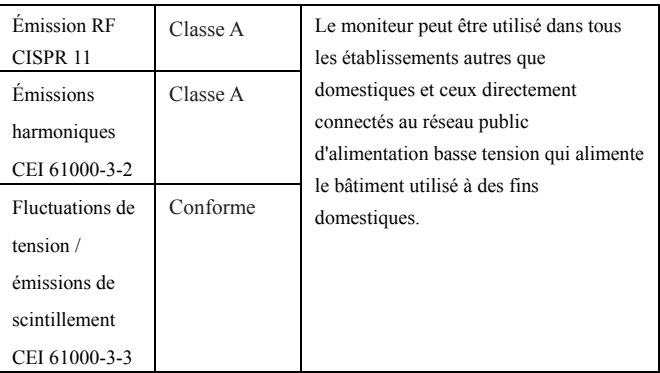

# **Guide et déclaration du fabricant - immunité électromagnétique -**

# **pour tous les ÉQUIPEMENTS et SYSTÈMES**

## **Guide et déclaration du fabricant - immunité électromagnétique**

Le moniteur est destiné à être utilisé dans l'environnement électromagnétique spécifié ci-dessous. Le client ou l'utilisateur du moniteur doit s'assurer qu'il est utilisé dans un tel environnement.

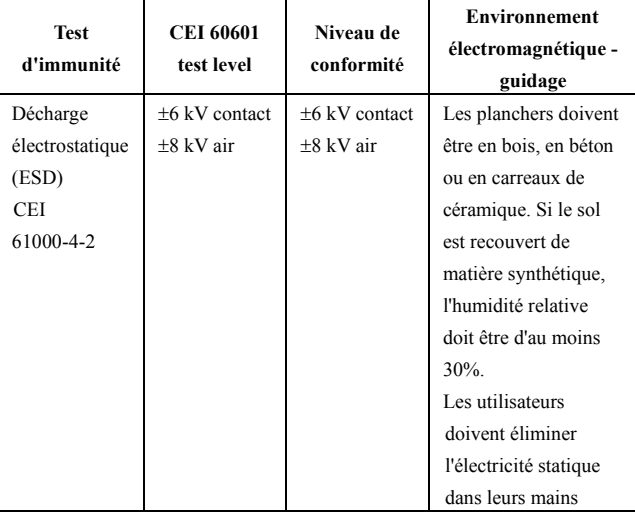

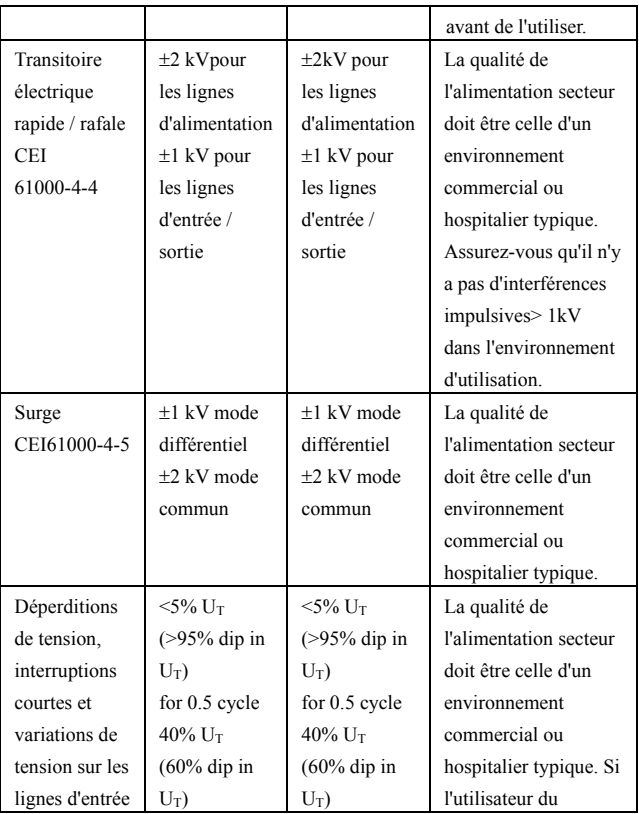

| d'alimentation | for 5 cycles    | for 5 cycles          | moniteur nécessite un   |  |
|----------------|-----------------|-----------------------|-------------------------|--|
| <b>CEI</b>     | $70\%$ $U_T$    | $70\%$ U <sub>T</sub> | fonctionnement          |  |
| 61000-4-11     | $(30\%$ dip in  | (30% dip in           | continu pendant les     |  |
|                | $U_T$           | $U_T$                 | interruptions du        |  |
|                | for 25 cycles   | for 25 cycles         | secteur, il est         |  |
|                | $<$ 5% $U_T$    | $<$ 5% U <sub>T</sub> | recommandé que le       |  |
|                | $($ >95% dip in | $($ >95% dip in       | moniteur soit           |  |
|                | $U_T$ )         | $U_T$                 | alimenté par une        |  |
|                | for 5 sec       | for 5 sec             | source d'alimentation   |  |
|                |                 |                       | ininterruptible ou une  |  |
|                |                 |                       | batterie.               |  |
| Champ          | 3A/m            | 3A/m                  | Si la distorsion de     |  |
| magnétique     |                 |                       | l'image se produit, il  |  |
| de fréquence   |                 |                       | peut être nécessaire    |  |
| de puissance   |                 |                       | de positionner le       |  |
| (50Hz)CEI      |                 |                       | moniteur plus loin des  |  |
| 61000-4-8      |                 |                       | sources de champs       |  |
|                |                 |                       | magnétiques de          |  |
|                |                 |                       | fréquence               |  |
|                |                 |                       | d'alimentation ou       |  |
|                |                 |                       | d'installer un blindage |  |
|                |                 |                       | magnétique. Le          |  |
|                |                 |                       | champ magnétique de     |  |
|                |                 |                       | la fréquence du         |  |
|                |                 |                       | courant doit être       |  |

Manuel de l'utilisateur du moniteur patient

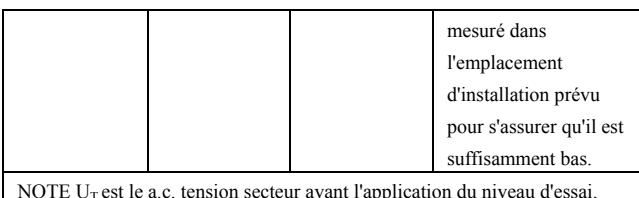

## **Guide et déclaration du fabricant - immunité électromagnétique pour les ÉQUIPEMENTS et les SYSTÈMES qui ne sont PAS VIVANTS**

### **Guide et déclaration du fabricant - immunité**

### **électromagnétique**

Le moniteur est destiné à être utilisé dans l'environnement électromagnétique spécifié ci-dessous. Le client ou l'utilisateur du moniteur doit s'assurer qu'il est utilisé dans un tel environnement.

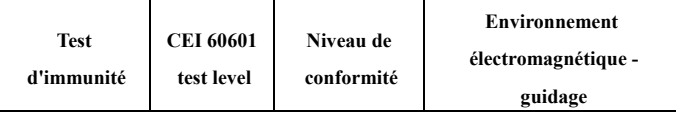

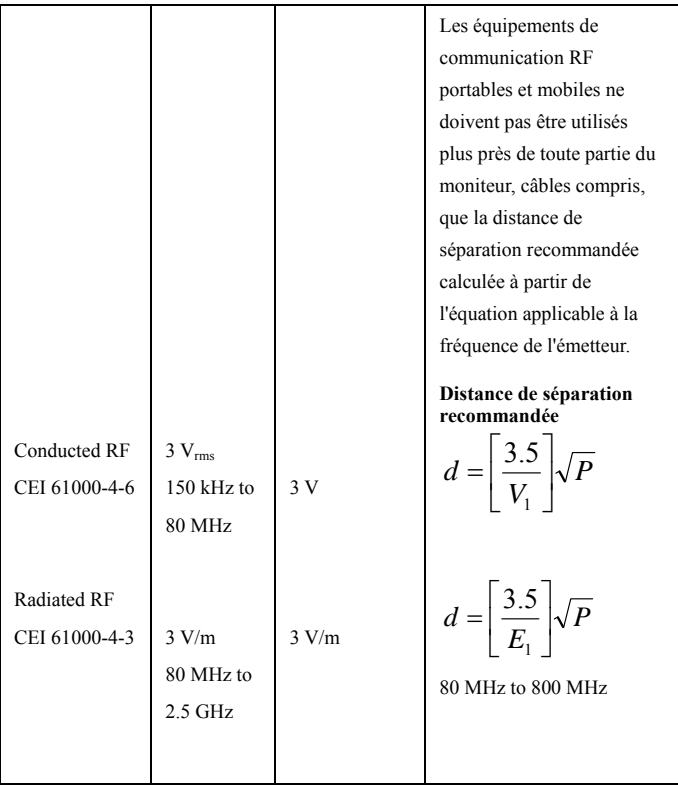

|  | $d = \left  \frac{7}{E} \right  \sqrt{P}$ |
|--|-------------------------------------------|
|  | 800 MHz à 2,5 GHz                         |
|  | Où P est la puissance de                  |
|  | sortie maximale de                        |
|  | l'émetteur en watts (W)                   |
|  | selon le fabricant de                     |
|  | l'émetteur et d est la                    |
|  | distance de séparation                    |
|  | recommandée en mètres                     |
|  | $(m)$ .                                   |
|  | Les intensités de champ des               |
|  | émetteurs RF fixes, telles                |
|  | que déterminées par une                   |
|  | étude de site                             |
|  | électromagnétique, a                      |
|  | devraient être inférieures au             |
|  | niveau de conformité dans                 |
|  | chaque gamme de                           |
|  | fréquences.                               |
|  | Des interférences peuvent                 |

Manuel de l'utilisateur du moniteur patient

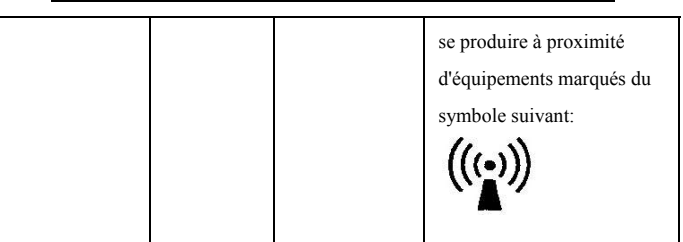

NOTE 1 À 80 MHz et 800 MHz, la plage de fréquences la plus élevée s'applique.

NOTE 2 Ces directives peuvent ne pas s'appliquer dans toutes les situations. La propagation électromagnétique est affectée par l'absorption et la réflexion des structures, des objets et des personnes.

a Les intensités de champ des émetteurs fixes, telles que les stations de base pour les téléphones radio (cellulaires / sans fil) et les radios mobiles terrestres, les radios amateurs, les émissions de radio AM et FM et les émissions de télévision, ne peuvent être prédites avec précision. Pour évaluer l'environnement électromagnétique dû aux émetteurs RF fixes, une étude de site électromagnétique doit être envisagée. Si l'intensité de champ mesurée à l'endroit où le moniteur est utilisé dépasse le niveau de conformité RF applicable ci-dessus, le moniteur doit être observé pour vérifier son fonctionnement normal. Si des performances anormales sont observées, des mesures supplémentaires peuvent être nécessaires, telles que la réorientation ou le déplacement du moniteur

b Sur la gamme de fréquence de 150 kHz à 80 MHz, les intensités de champ doivent être inférieures à 3 V / m.

## **Recommended separation distances between portable and mobile RF communications equipment and the EQUIPMENT or SYSTEM – for EQUIPMENT or SYSTEM that are not LIFE-SUPPORTING**

#### **Recommended separation distances between**

#### **portable and mobile RF communications equipment and the** *monitor*

The *monitor* is intended for use in an electromagnetic environment in which radiated RF disturbances are controlled. The customer or the user of the *monitor* can help prevent electromagnetic interference by maintaining a minimum distance between portable and mobile RF communications equipment (transmitters) and the *monitor* as recommended below, according to the maximum output power of the communications equipment.

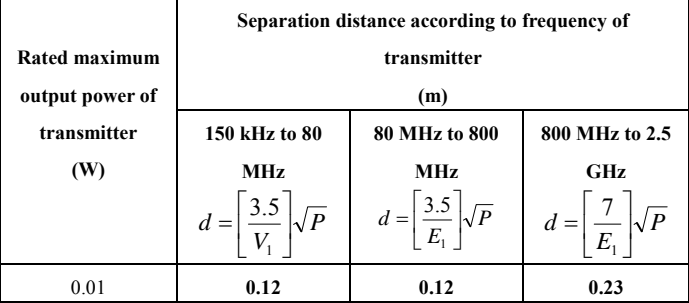

| 0.1                                    | 0.37                                                                   | 0.37  | 0.74                                                                                                    |
|----------------------------------------|------------------------------------------------------------------------|-------|----------------------------------------------------------------------------------------------------|
|                                        | 1.17                                                                   | 1.17  | 2.33                                                                                                    |
| 10                                     | 3.69                                                                   | 3.69  | 7.38                                                                                                    |
| 100                                    | 11.67                                                                  | 11.67 | 23.33                                                                                                    |
| the control of the control of the con- | the control of the control of the<br>the control of the control of the |       | the contract of the contract of the contract of the contract of the contract of the contract of the contract of |

Manuel de l'utilisateur du moniteur patient

For transmitters rated at a maximum output power not listed above, the recommended separation distance d in metres (m) can be estimated using the equation applicable to the frequency of the transmitter, where P is the maximum output power rating of the transmitter in watts (W) according to the transmitter manufacturer.

NOTE 1  $\dot{A}$  80 MHz and 800 MHz, the separation distance for the higher frequency range applies.

NOTE 2 These guidelines may not apply in all situations. Electromagnetic propagation is affected by absorption and reflection from structures, objects and people.

# **Annexe E Carte d'enregistrement de la garantie**

Merci d'avoir acheté les produits de BLT!

Veuillez compléter cette carte et renvoyer au centre de service BLT à ZHUHAI dans un délai d'une semaine. Si vous avez besoin de support ou si les défauts se produisent, n'hésitez pas à nous contacter par téléphone ou par fax. La garantie s'appliquera sans frais pendant la période de garantie (excluez tout accident, usage abusif, abus ou mauvaise application). Vous êtes également et toujours la bienvenue dans notre centre de service, lorsque vous avez besoin d'un service spécial après la garantie. Ne pas réparer le produit par une personne non autorisée ou formée par BLT.

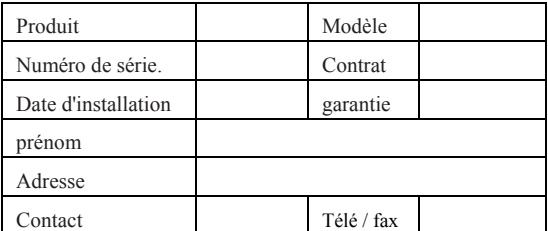

Product name: Patient Monitor Product type: M850

**PN: 22-067-0022**